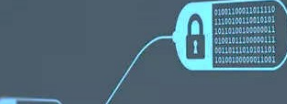

# АВС-XYZ АНАЛИЗ

- **ABC-АНАЛИЗ**
- **XYZ-АНАЛИЗ**
- **СОВМЕСТНЫЙ АНАЛИЗ**

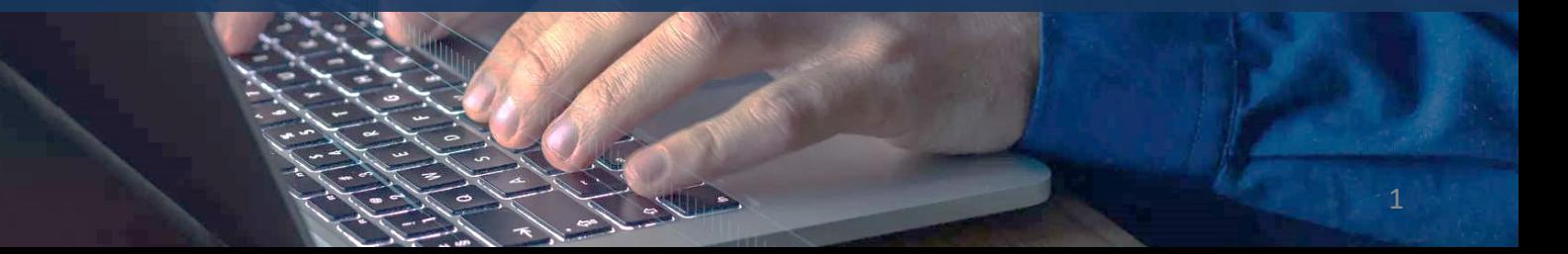

# АВС-XYZ АНАЛИЗ

Рассмотрим популярные методы классификации ресурсов организации: ассортимента, клиентов, поставщиков и др.: **АВС**, **XYZ** анализ и **совместный анализ**.

В качестве входного набора данных используется информация по продажам строительных товаров (**sales.lgd**). В наборе данных содержатся следующие поля:

- Товар;
- Дата;
- Сумма с учетом скидки.

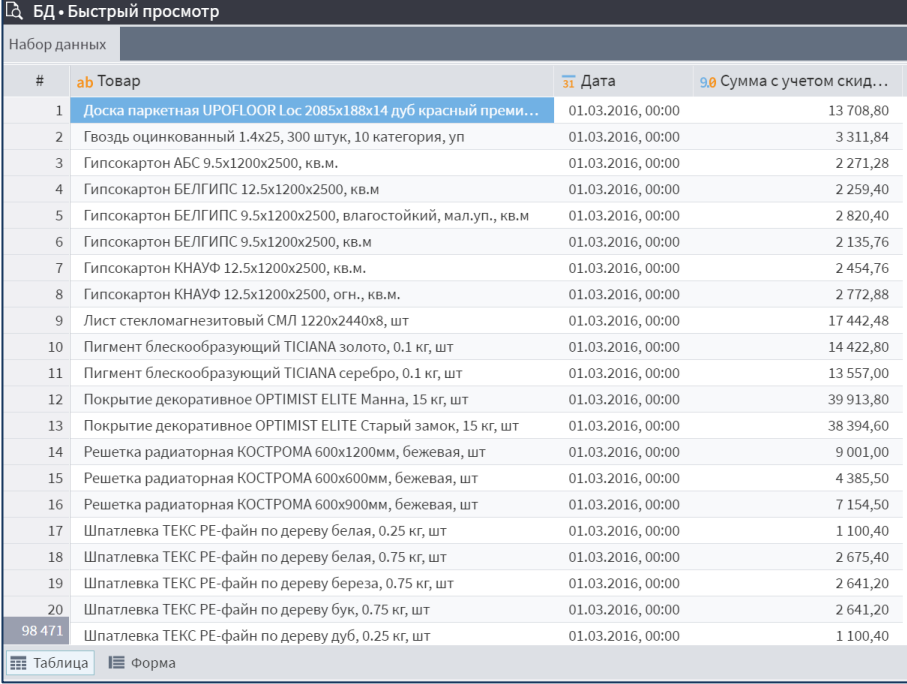

## ABC -АНАЛИЗ

В основе АВС -анализа лежит принцип Парето: «20 % усилий дают 80 % результата». Результатом АВС -анализа является разделение объектов в зависимости от их вклада в общий итог на три группы :

- **А** – наиболее ценные,
- **В** – промежуточные,
- **С** – наименее ценные .

Такой способ категорирования подсказывает, что нужно вести пристальный контроль за категорией **А** , слабее отслеживать состояние объектов в классе **В** и меньше всего заботиться о классе **С** .

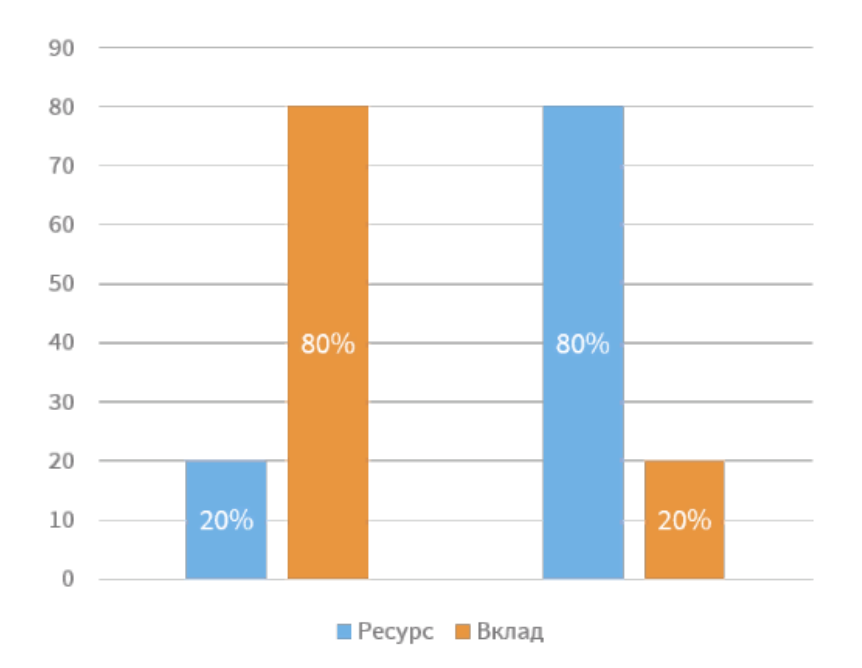

### XYZ-АНАЛИЗ

XYZ-анализ позволяет классифицировать объекты в зависимости от характера потребления:

- **Х** ресурсы со стабильной величиной потребления и высокой точностью прогноза,
- **Y** ресурсы с известными тенденциями потребления (например, сезонными колебаниями) и средними возможностями прогнозирования,
- **Z** ресурсы с нерегулярным потреблением, какие-либо тенденции отсутствуют, точность прогнозирования невысокая.

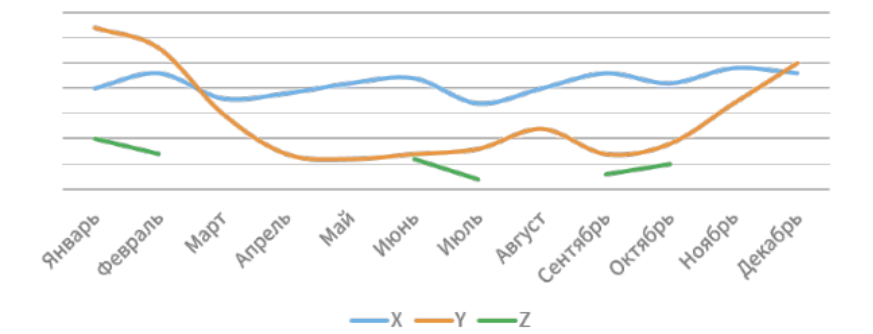

# СОВМЕСТНЫЙ АНАЛИЗ

Результаты АВС и XYZ анализа можно совместить, получив разделение на 9 групп, которые будут характеризовать ресурсы по обоим критериям. Таким образом, группа **АХ** будет содержать самые важные ресурсы: наиболее ценные и стабильно потребляемые, а группа **CZ** – наименее ценные с нерегулярным потреблением.

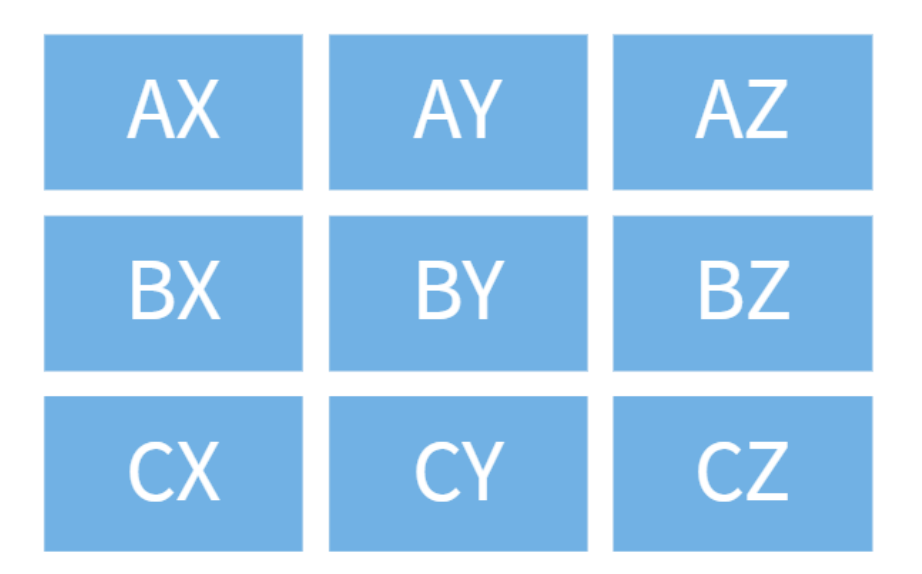

# ПОСТАНОВКА ЗАДАЧИ

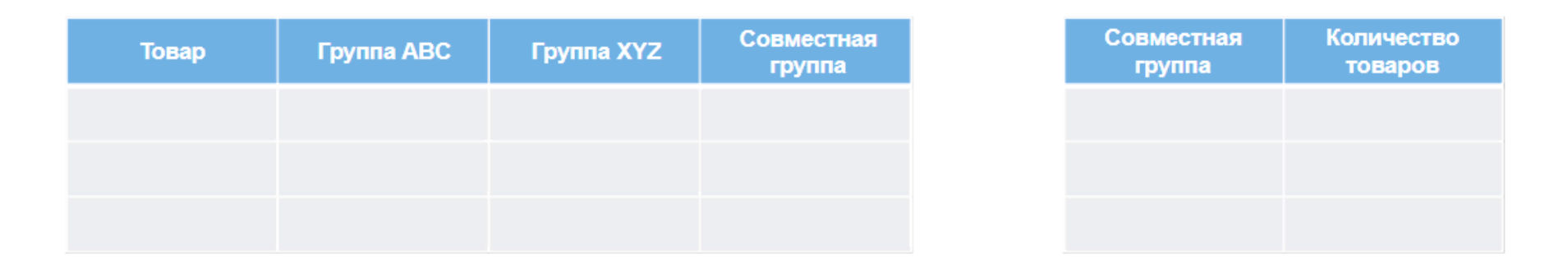

Необходимо создать сценарий, который классифицирует товары по объему продаж на основе АВС-анализа и на основе XYZ-анализа. Далее необходимо совместить результаты анализа, разбив товары на 9 групп. После провести группировку, подсчитав, какое количество товаров попало в ту или иную совмещенную группу.

На выходе сценария мы должны получить два набора данных: группы, к которым относится каждый товар, и количественное распределение товаров по совмещенным группам.

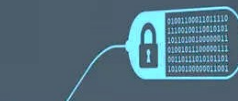

7

# РЕШЕНИЕ

к.э.н. Николаенко В.С. ©

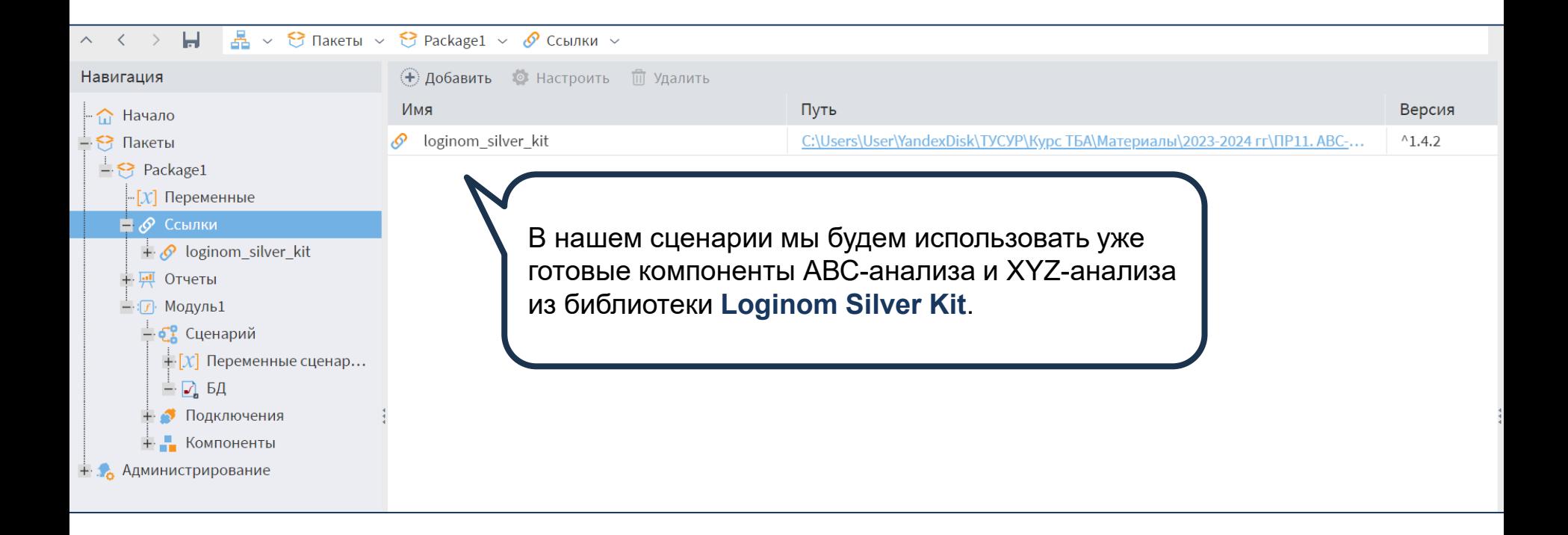

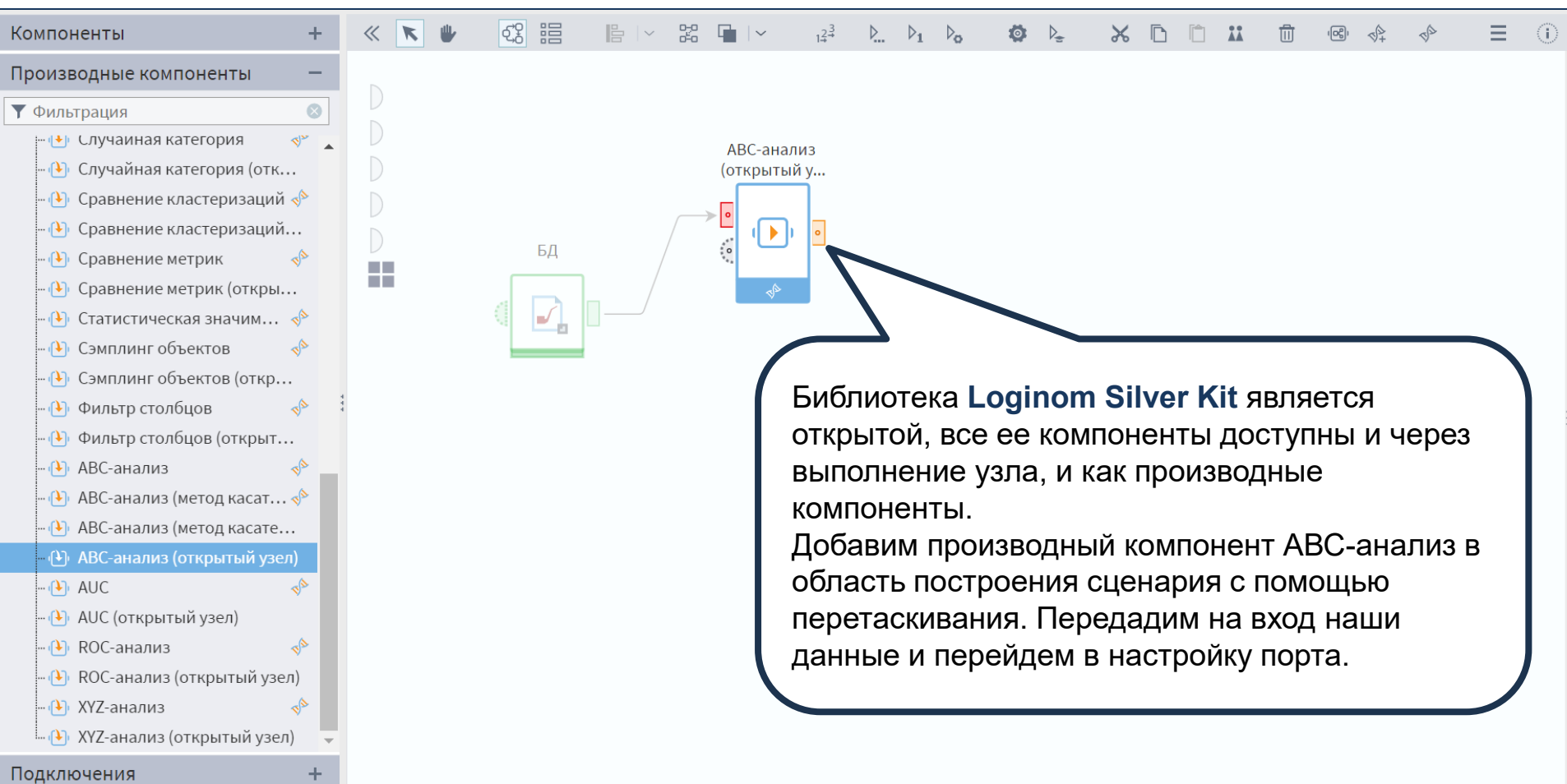

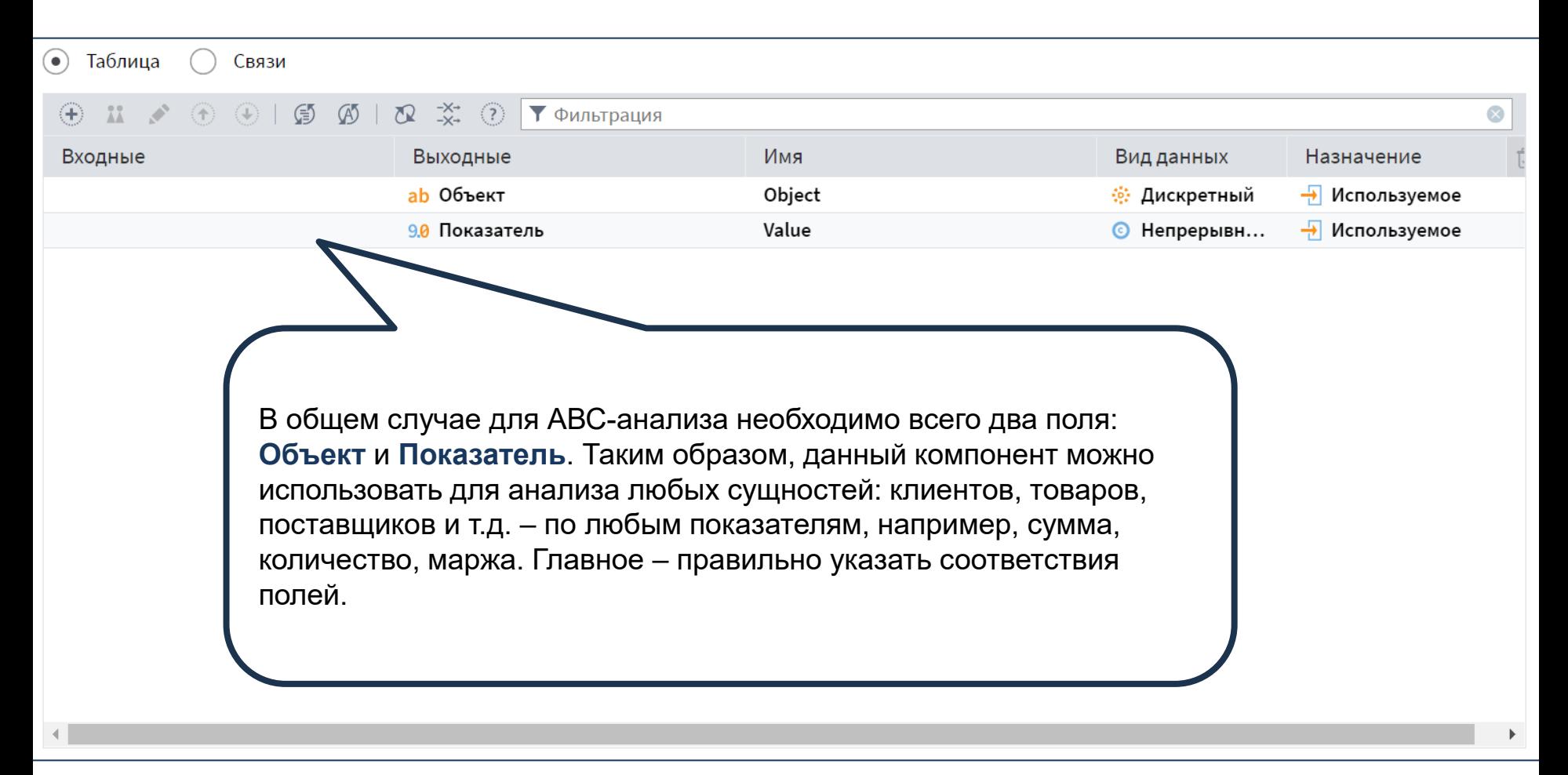

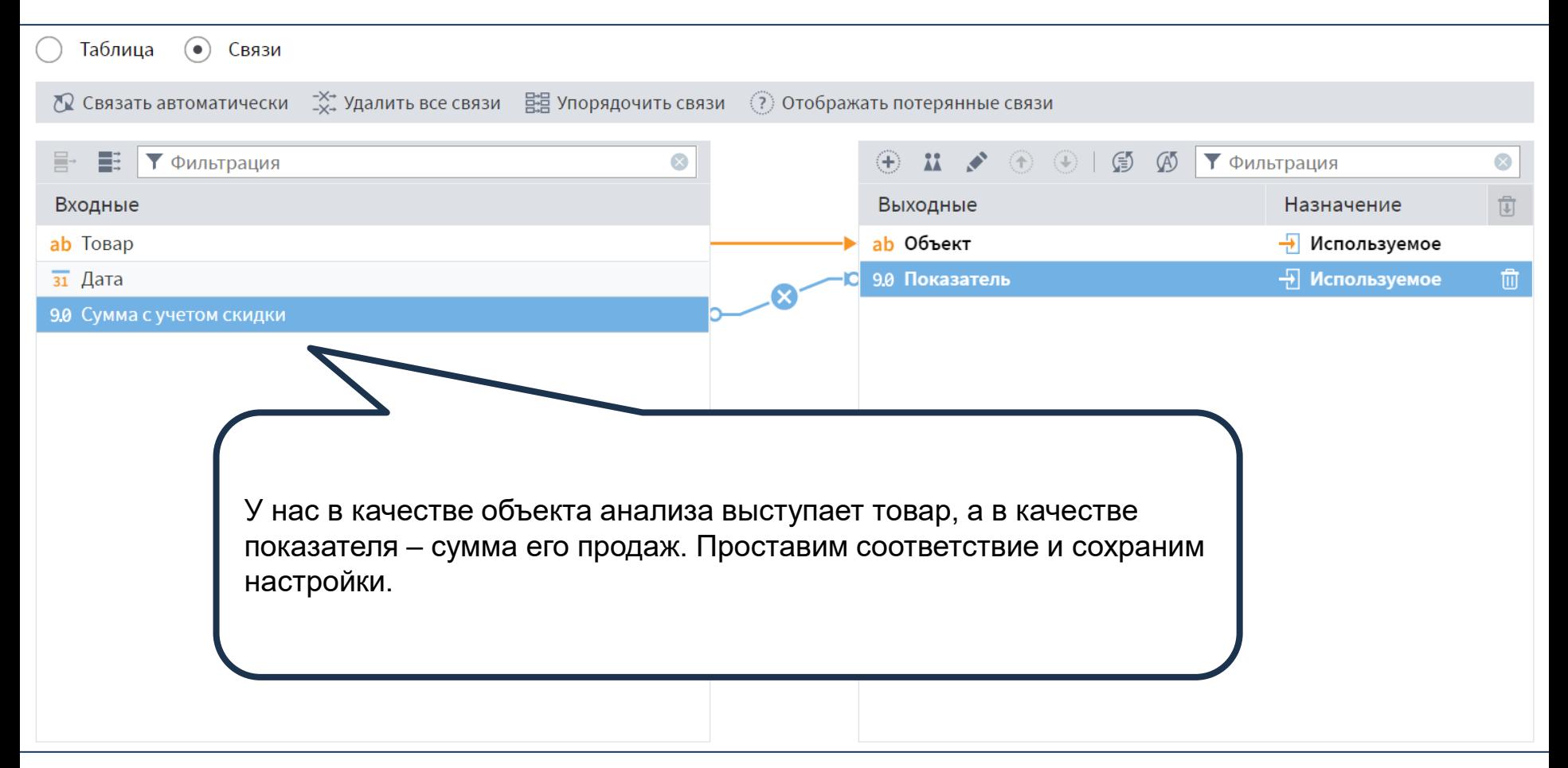

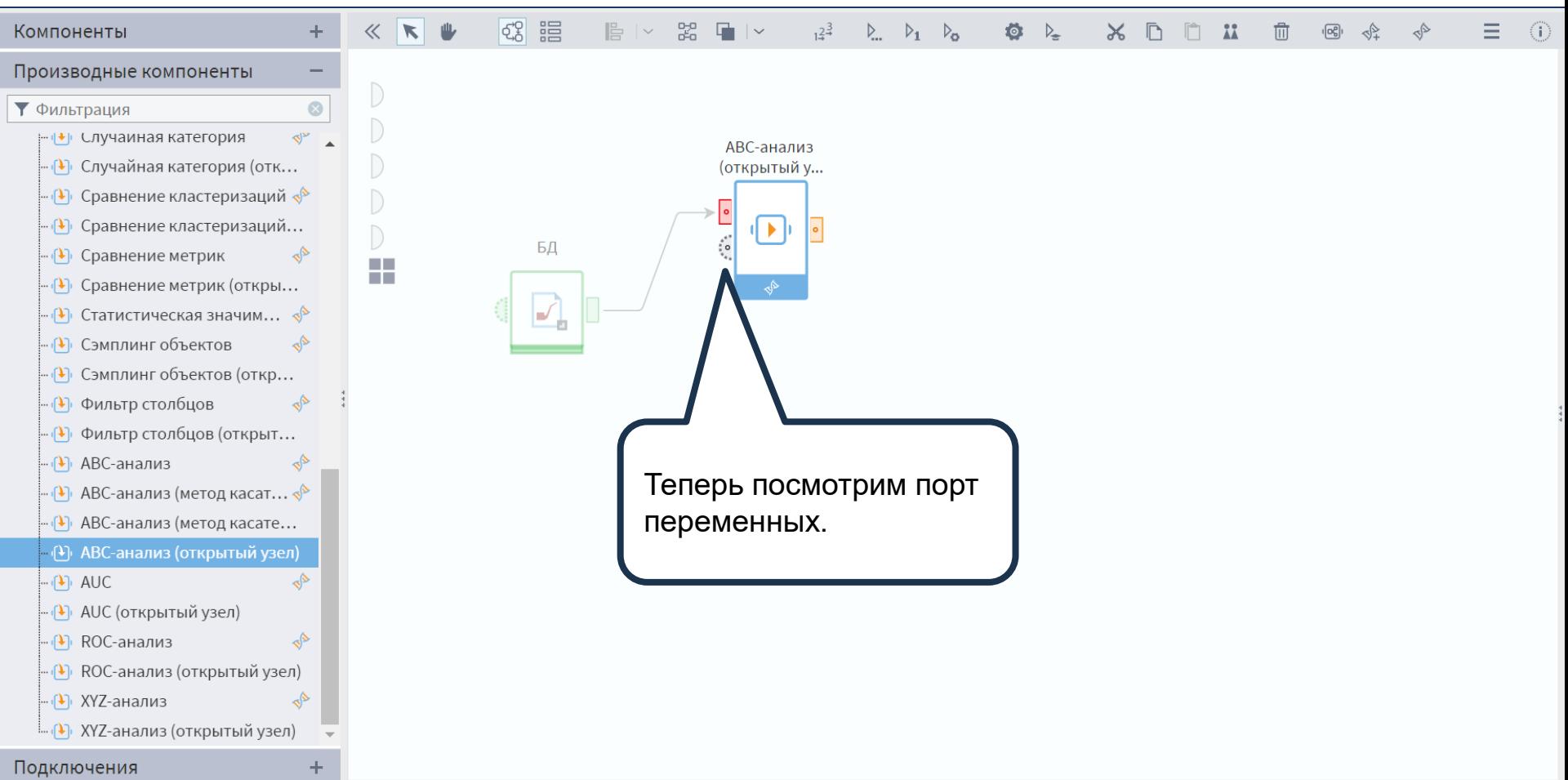

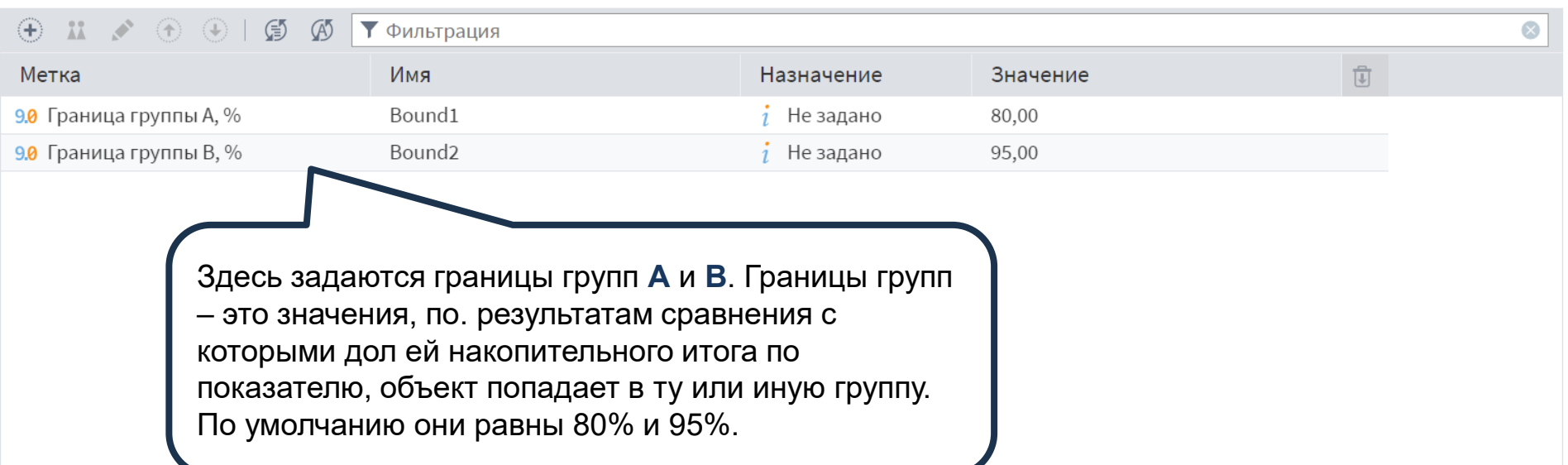

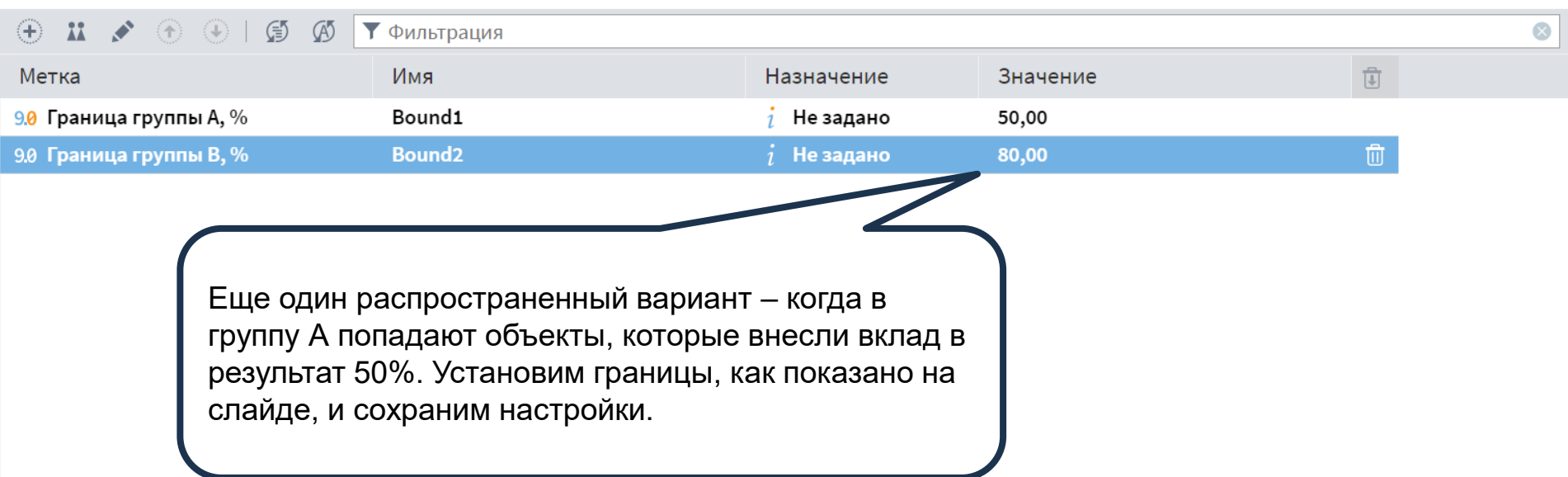

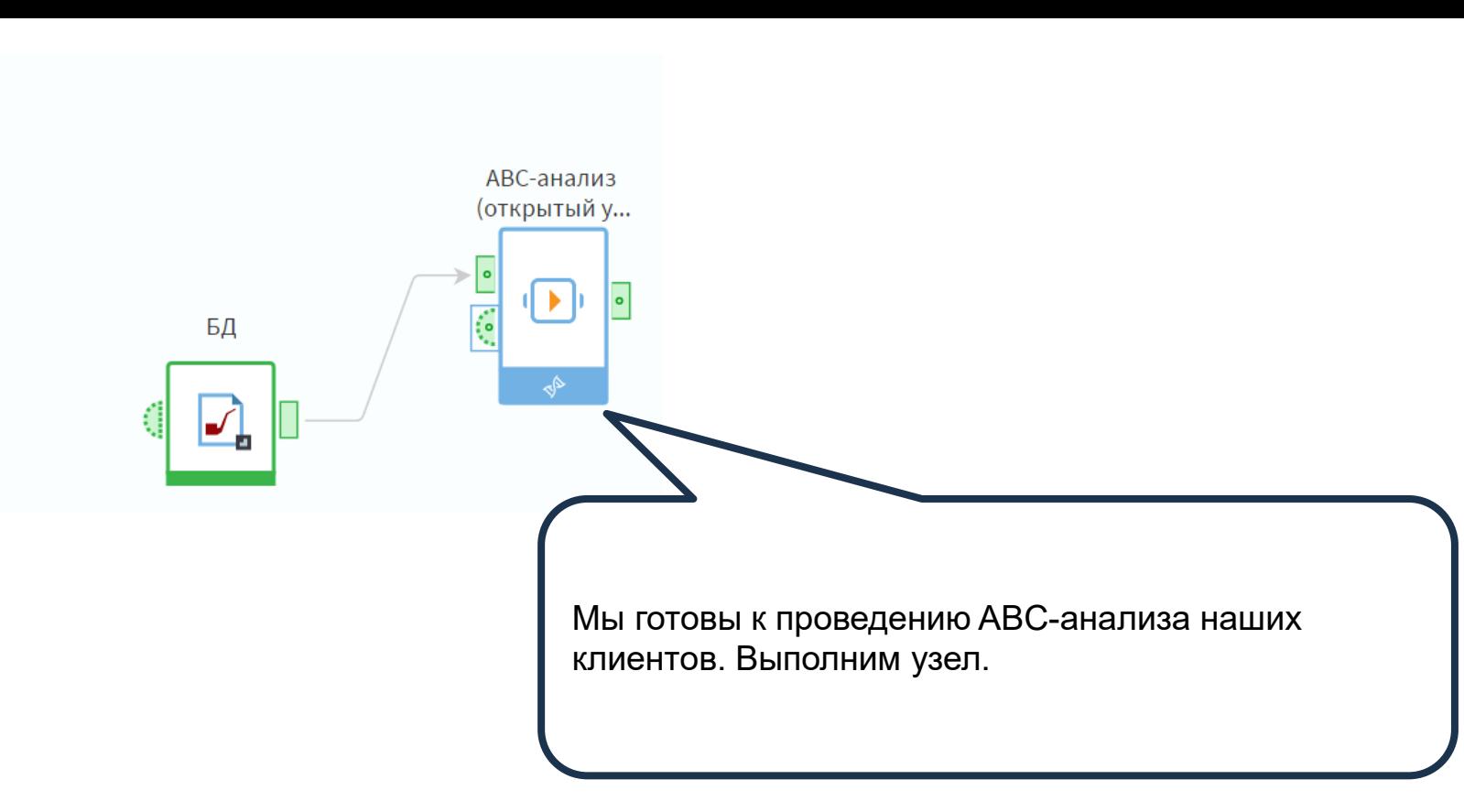

22

#### АВС-группы и вклады объектов

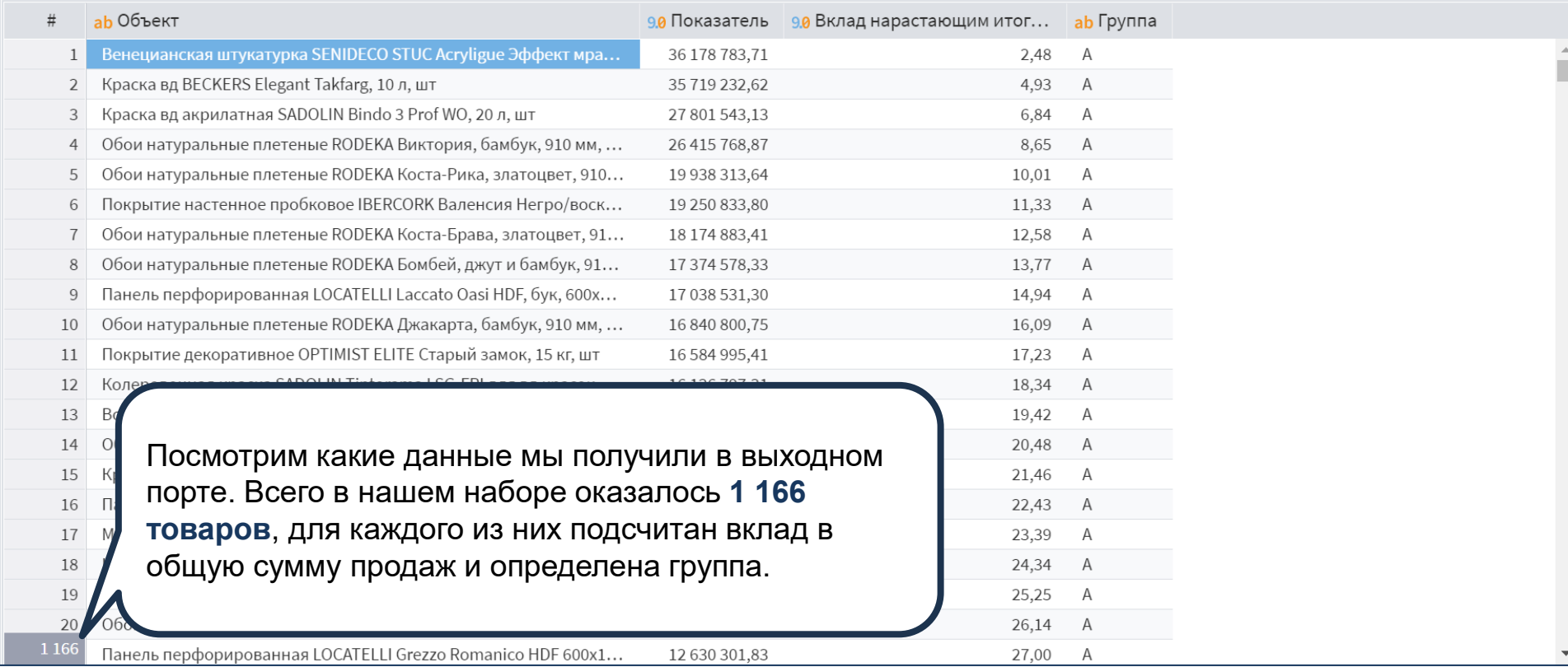

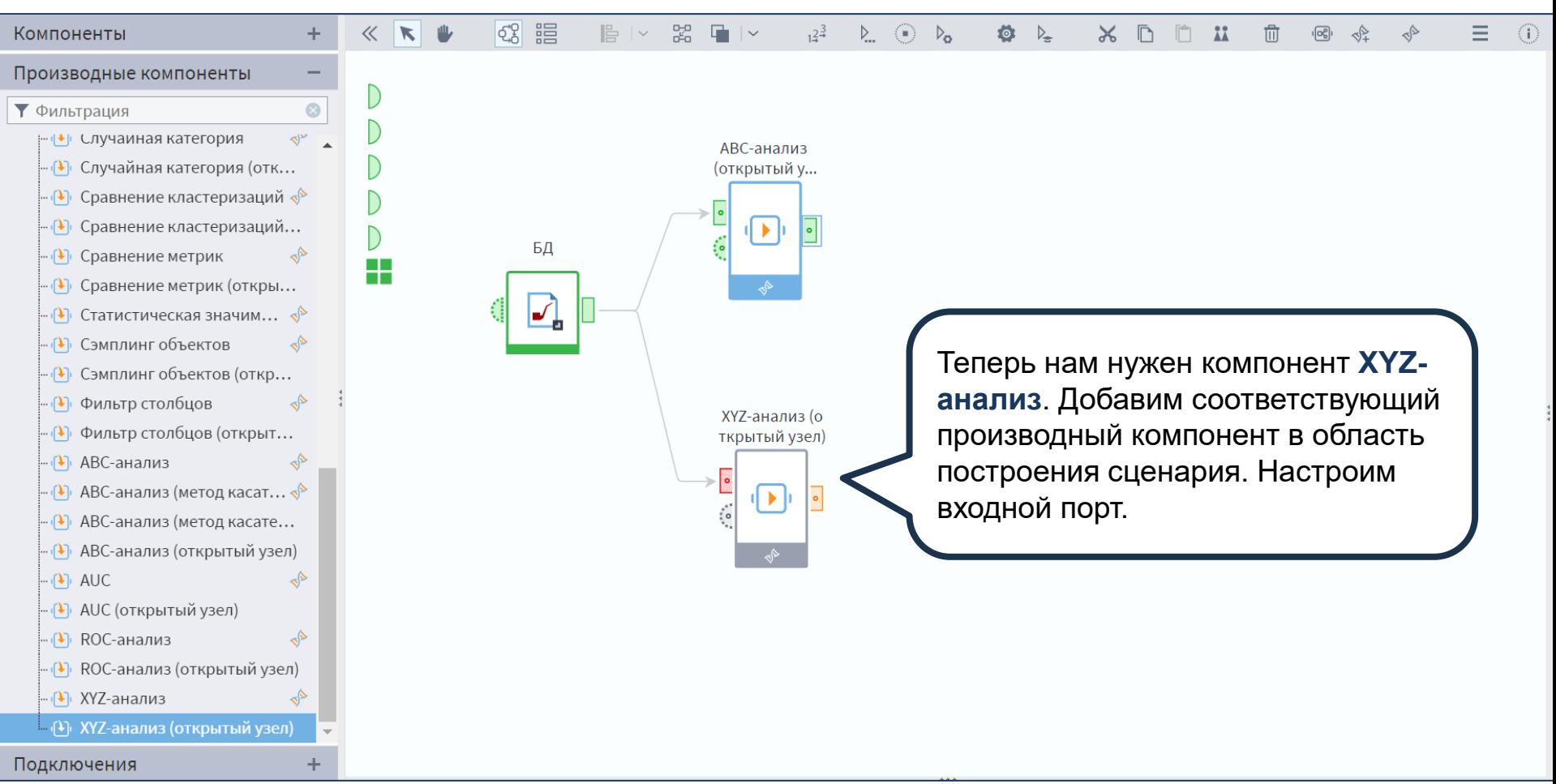

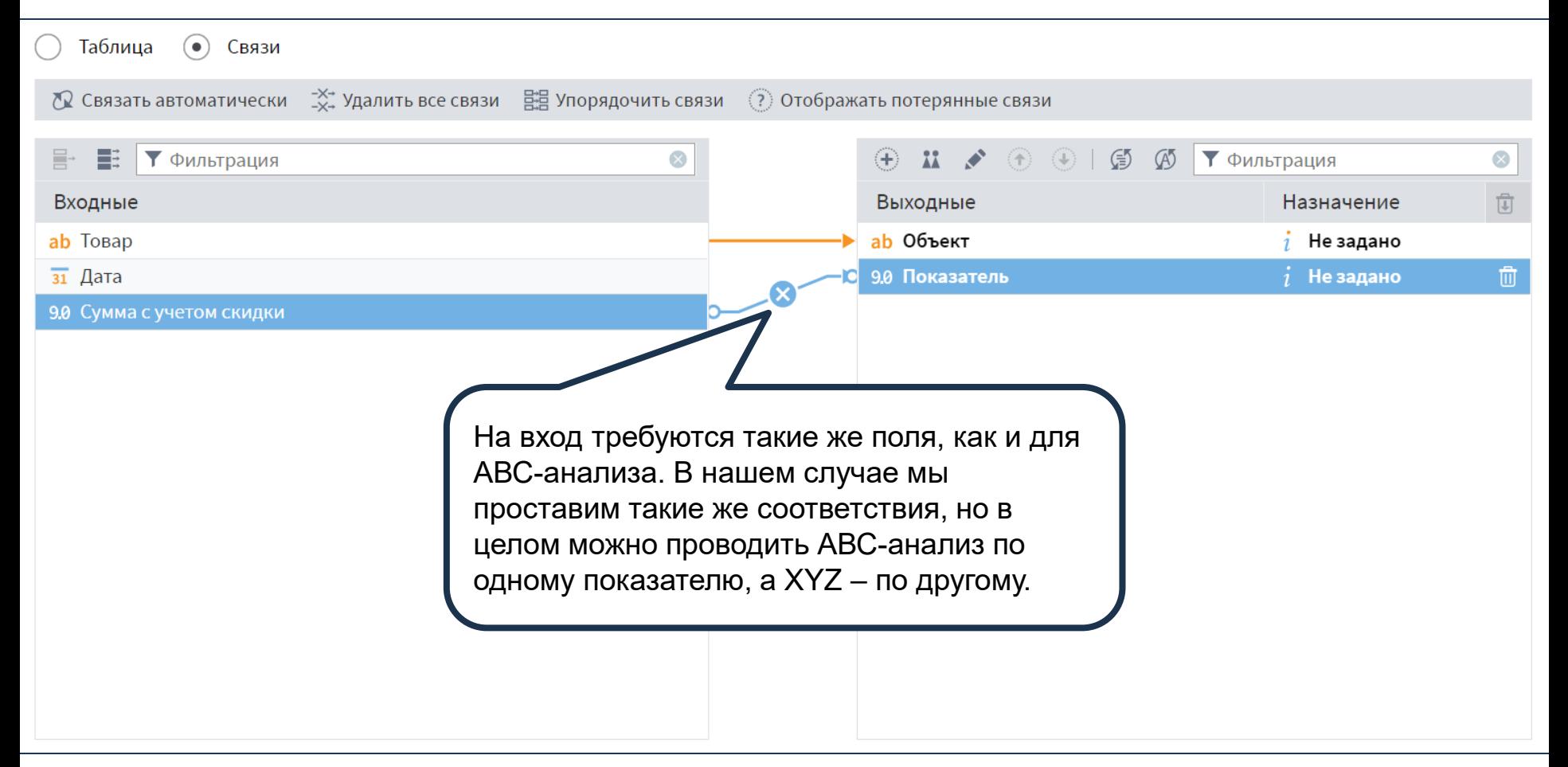

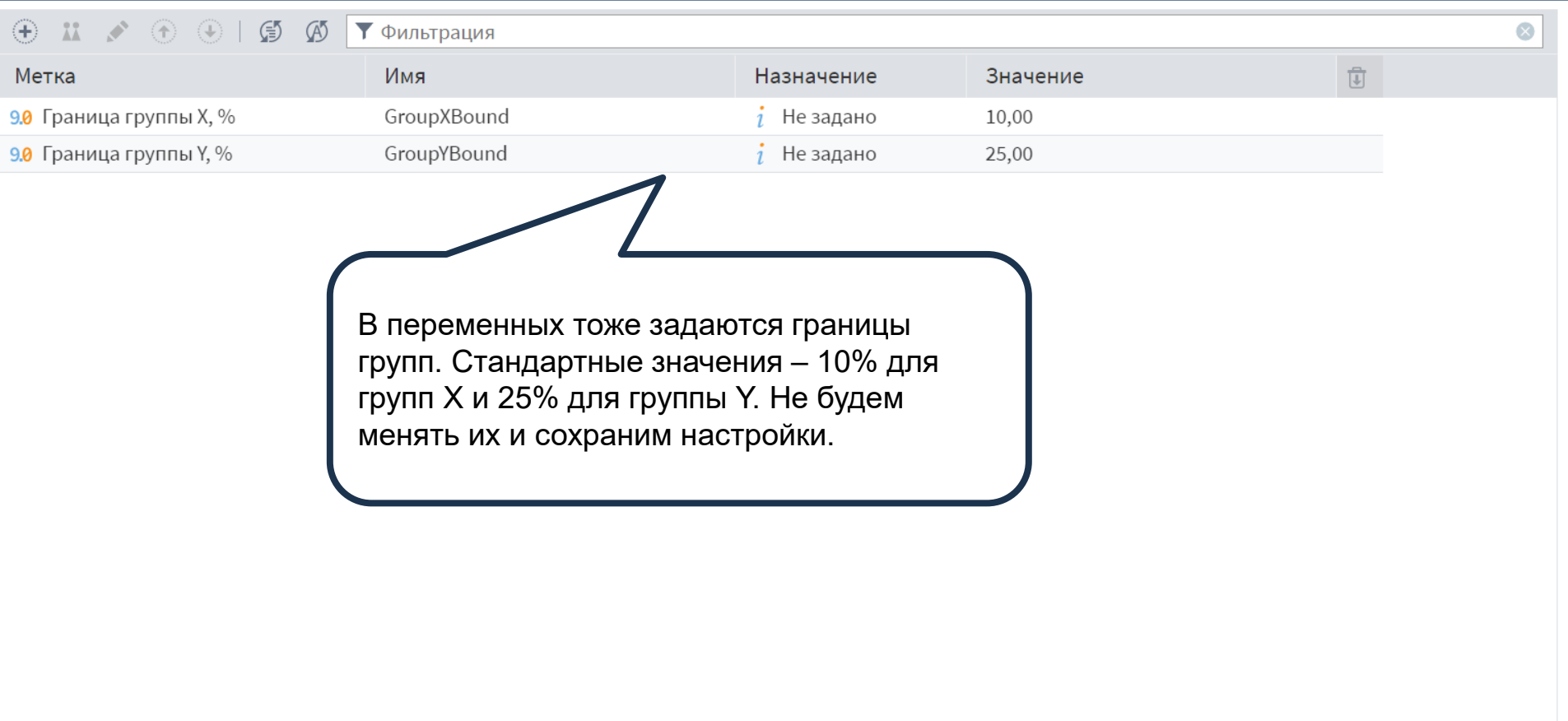

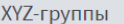

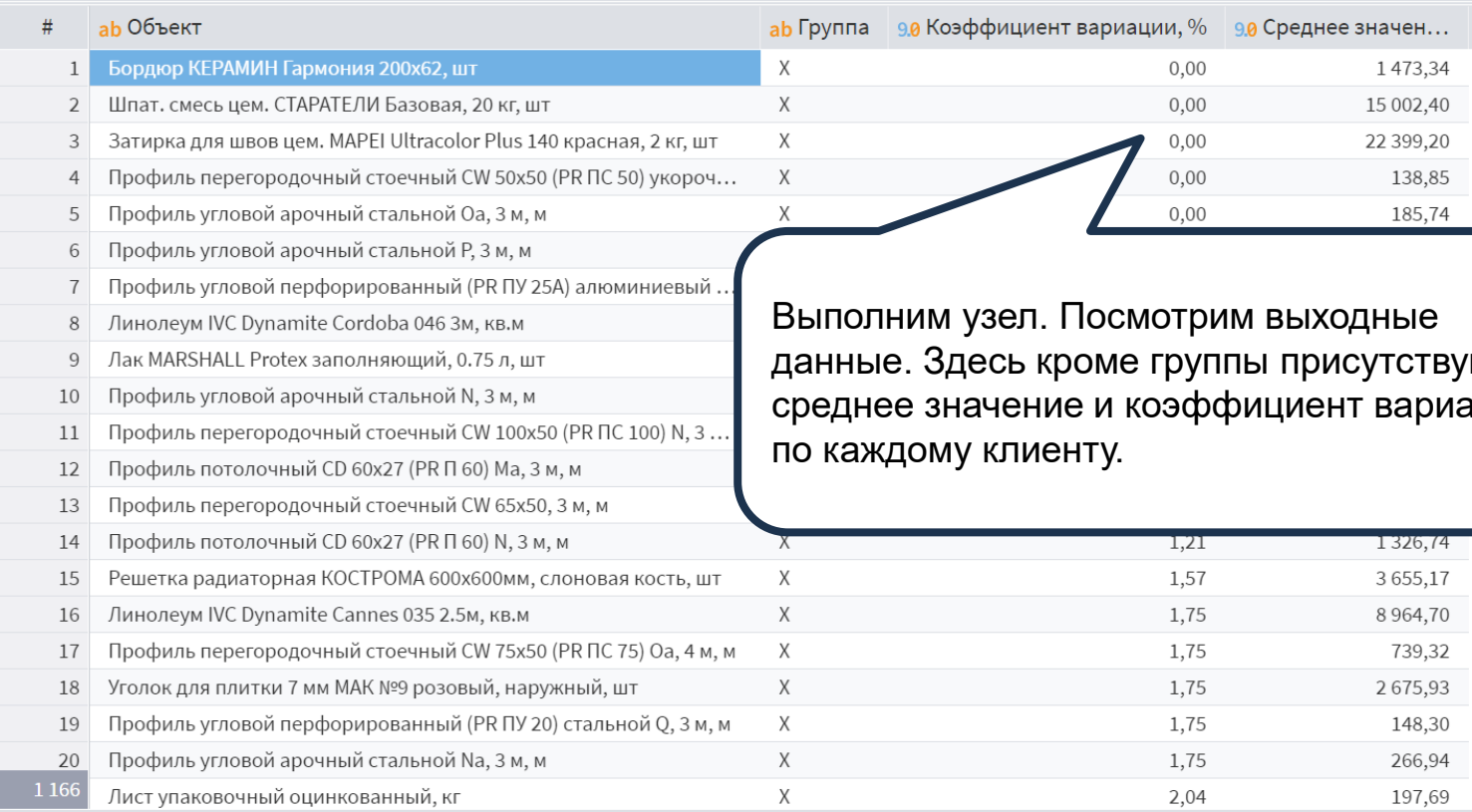

Выполним узел. Посмотрим выходные твуют риации

 $\blacktriangledown$ 

 $\hat{\blacksquare}$ 

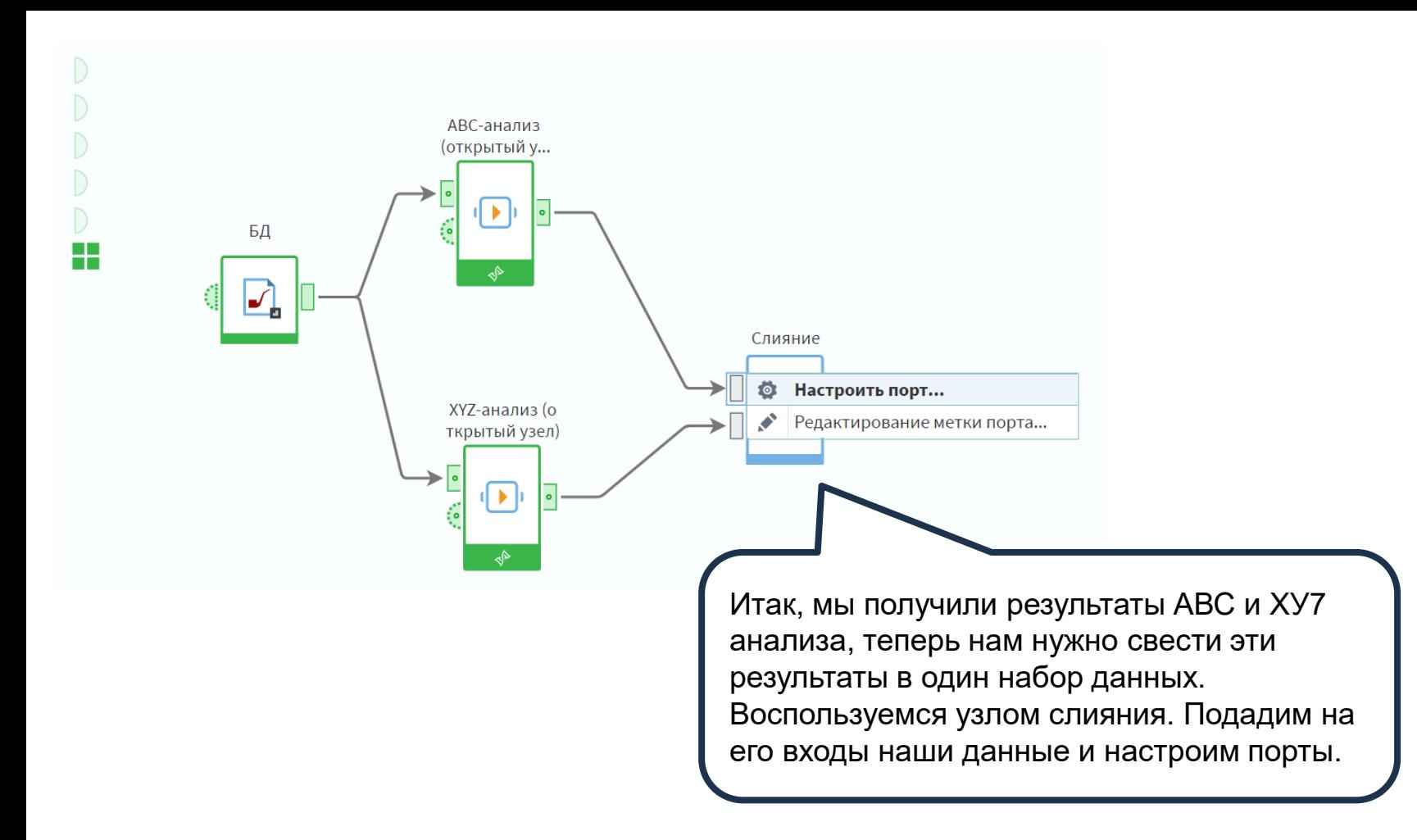

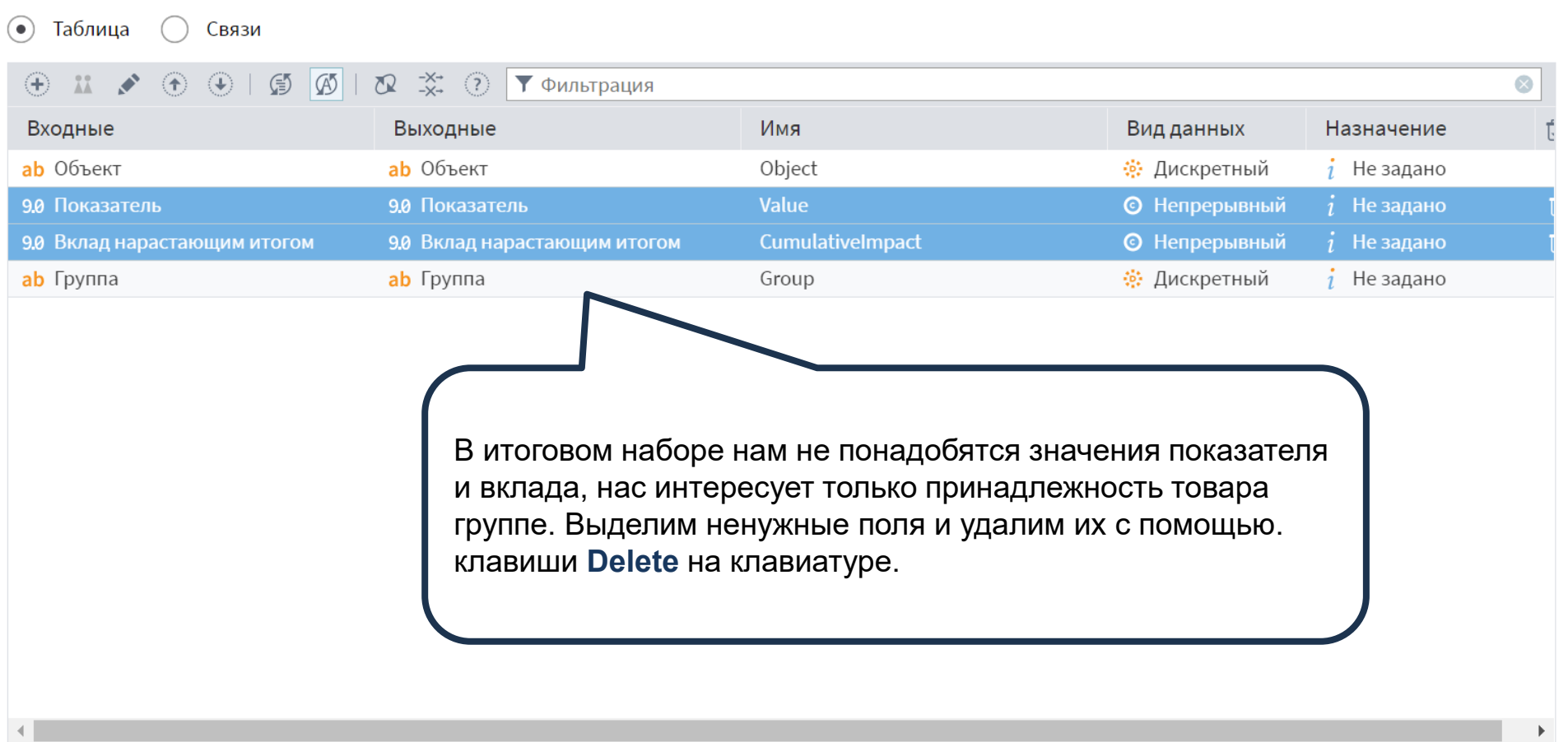

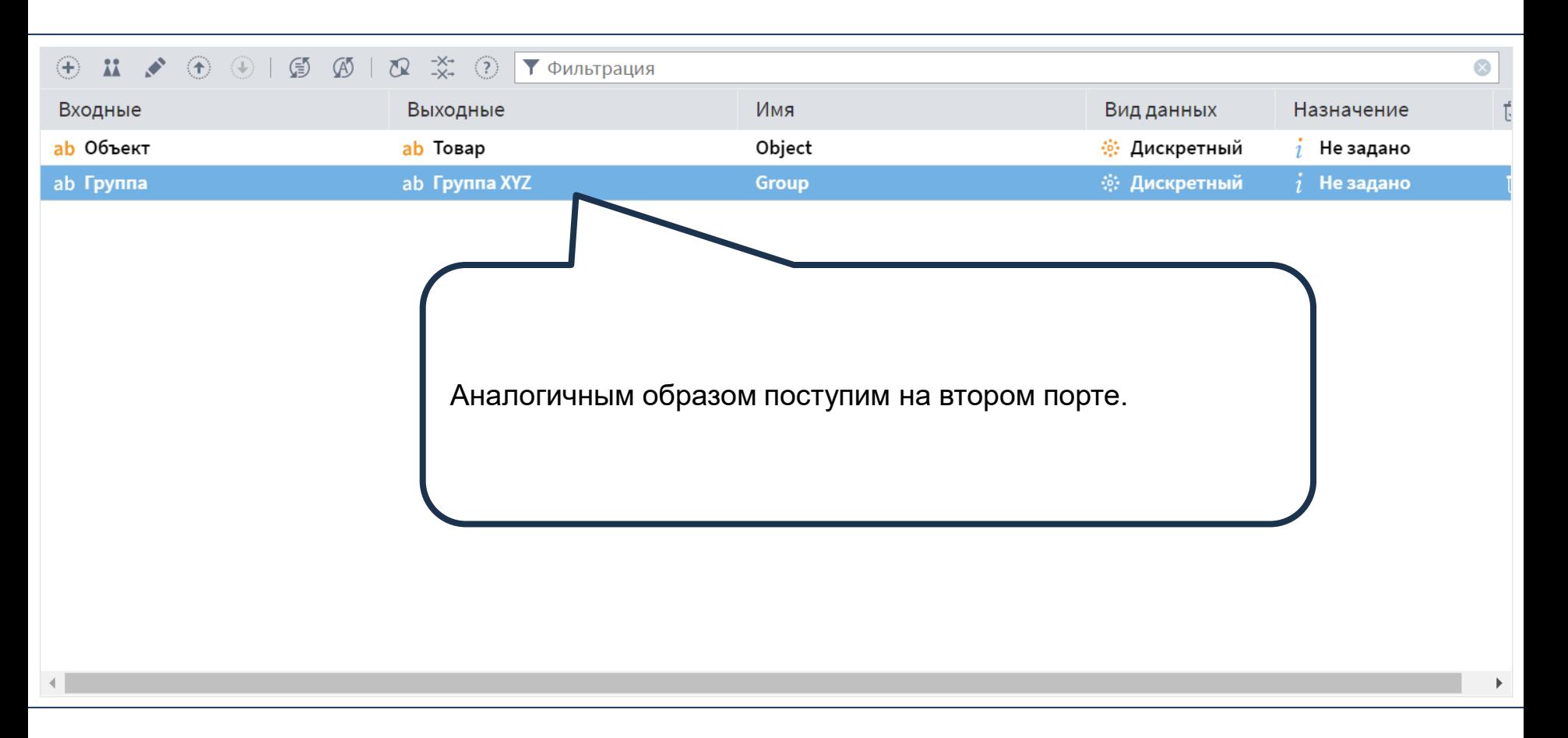

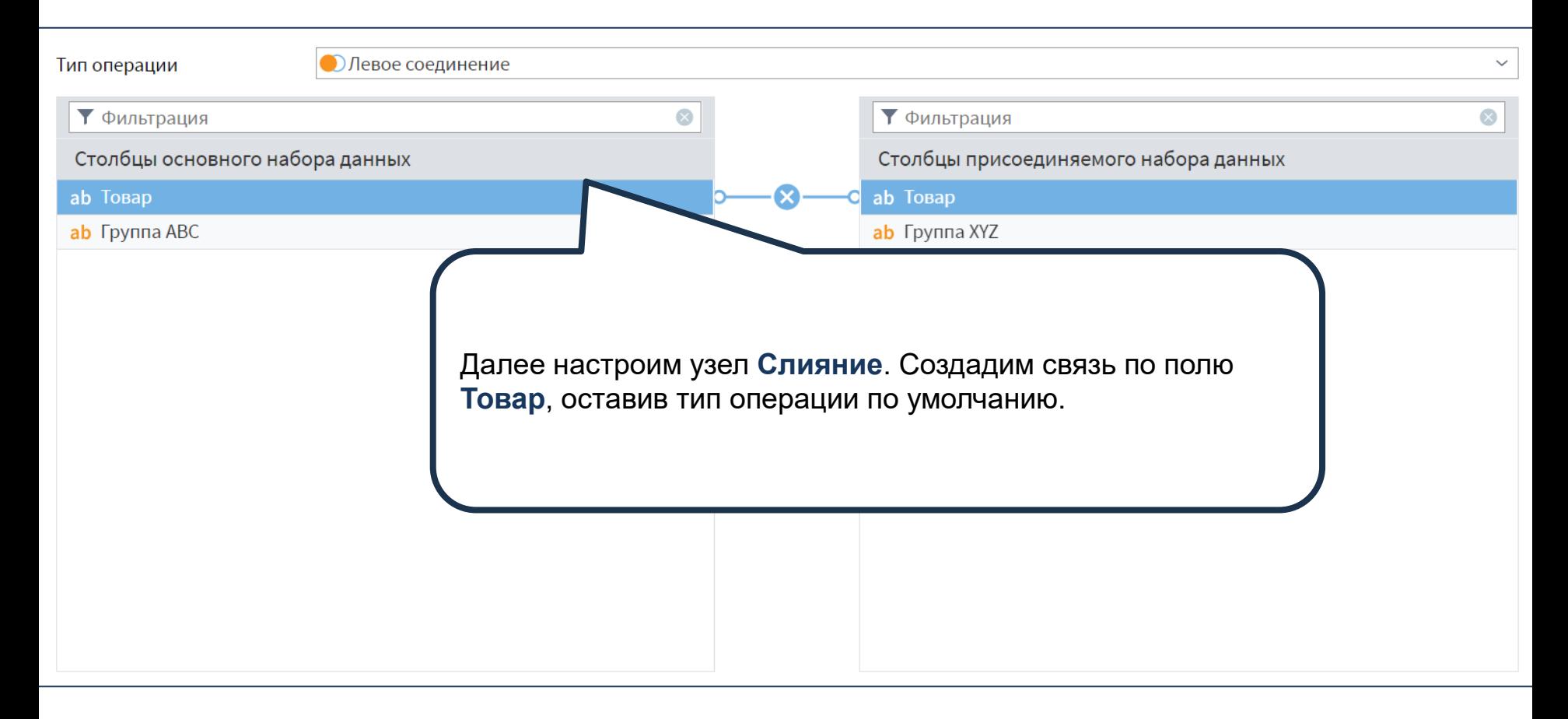

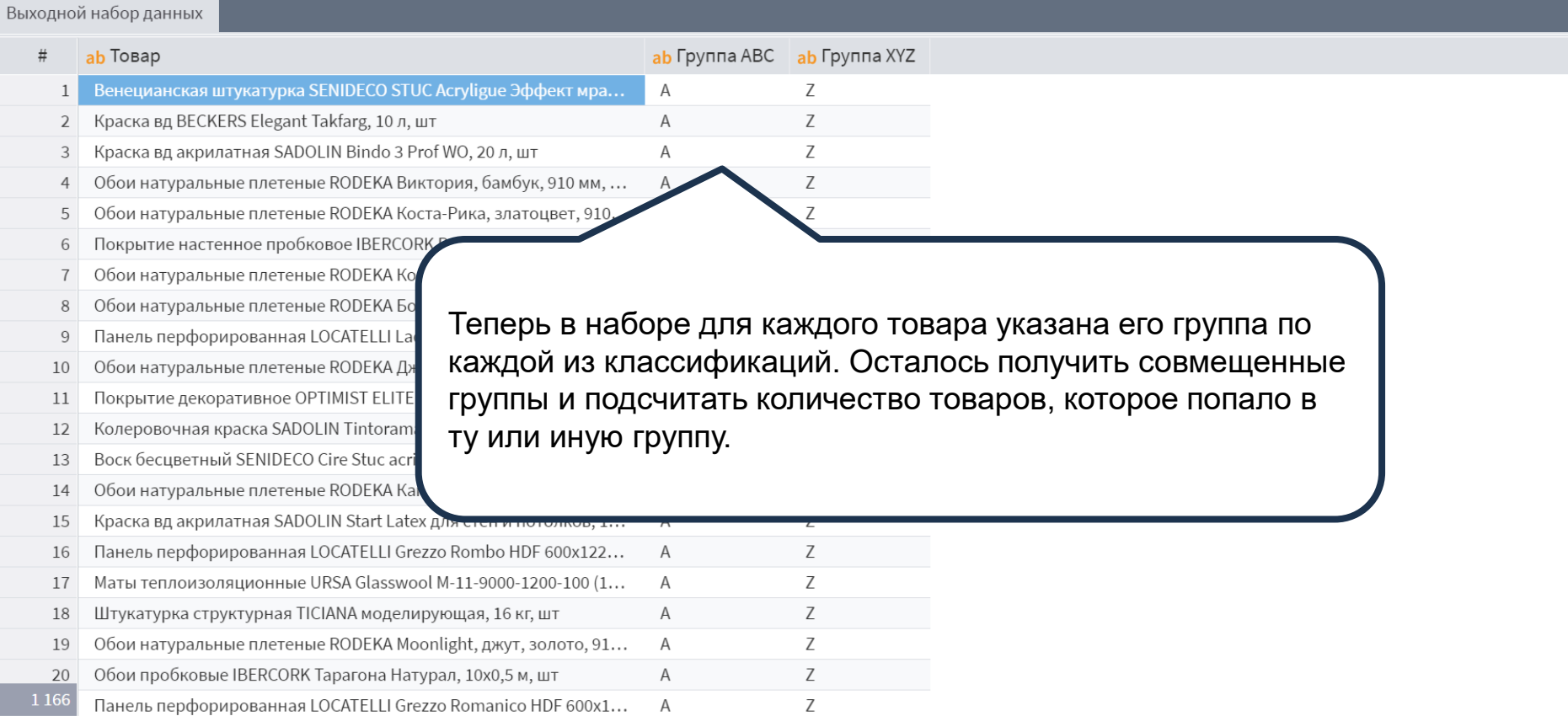

 $\mathbf{v}$ 

 $\hat{=}$ 

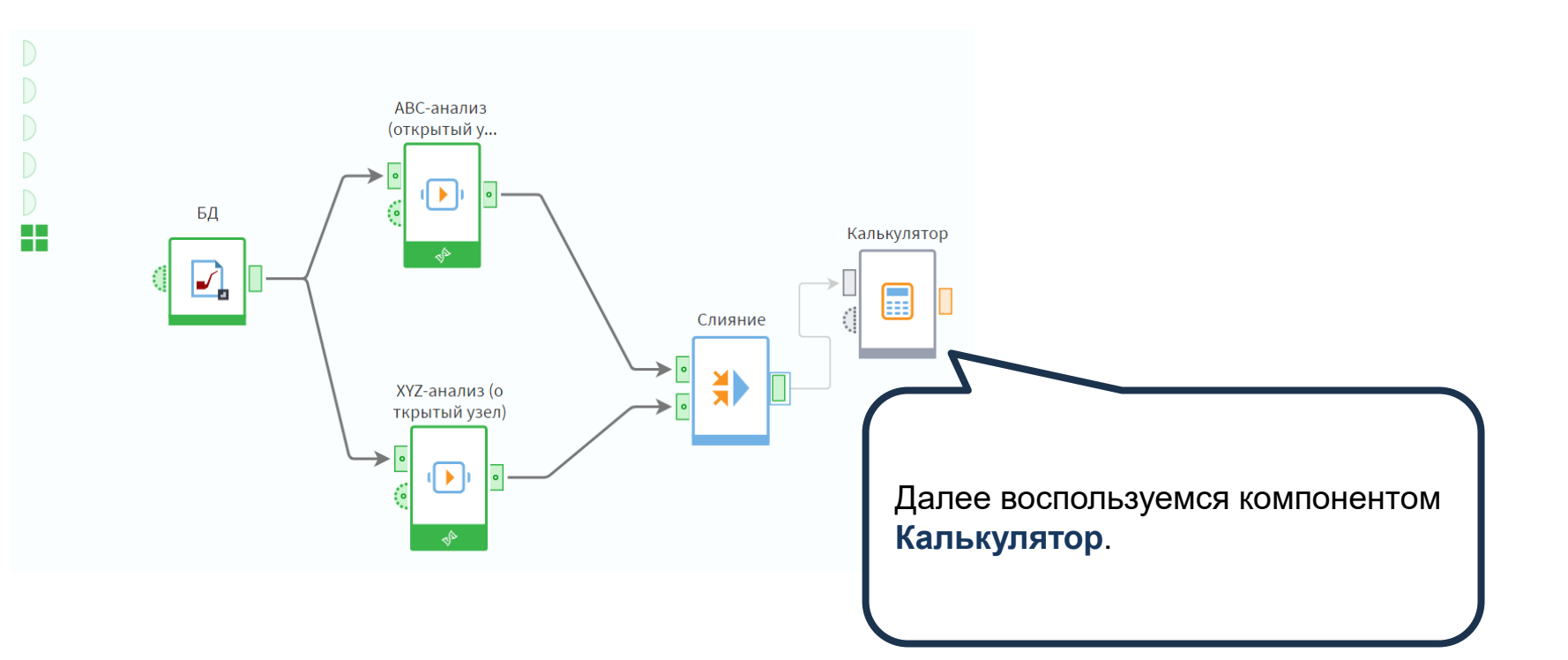

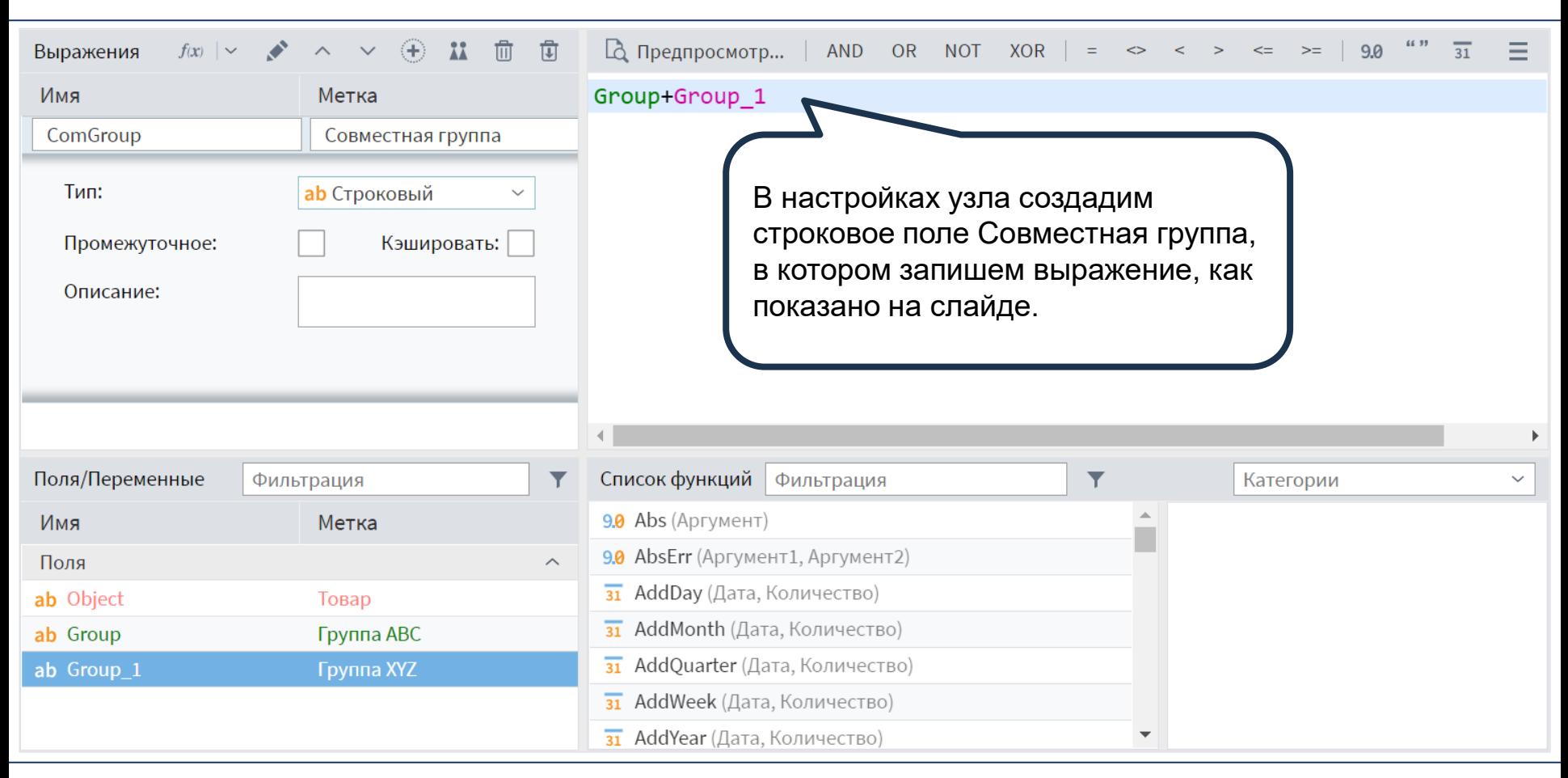

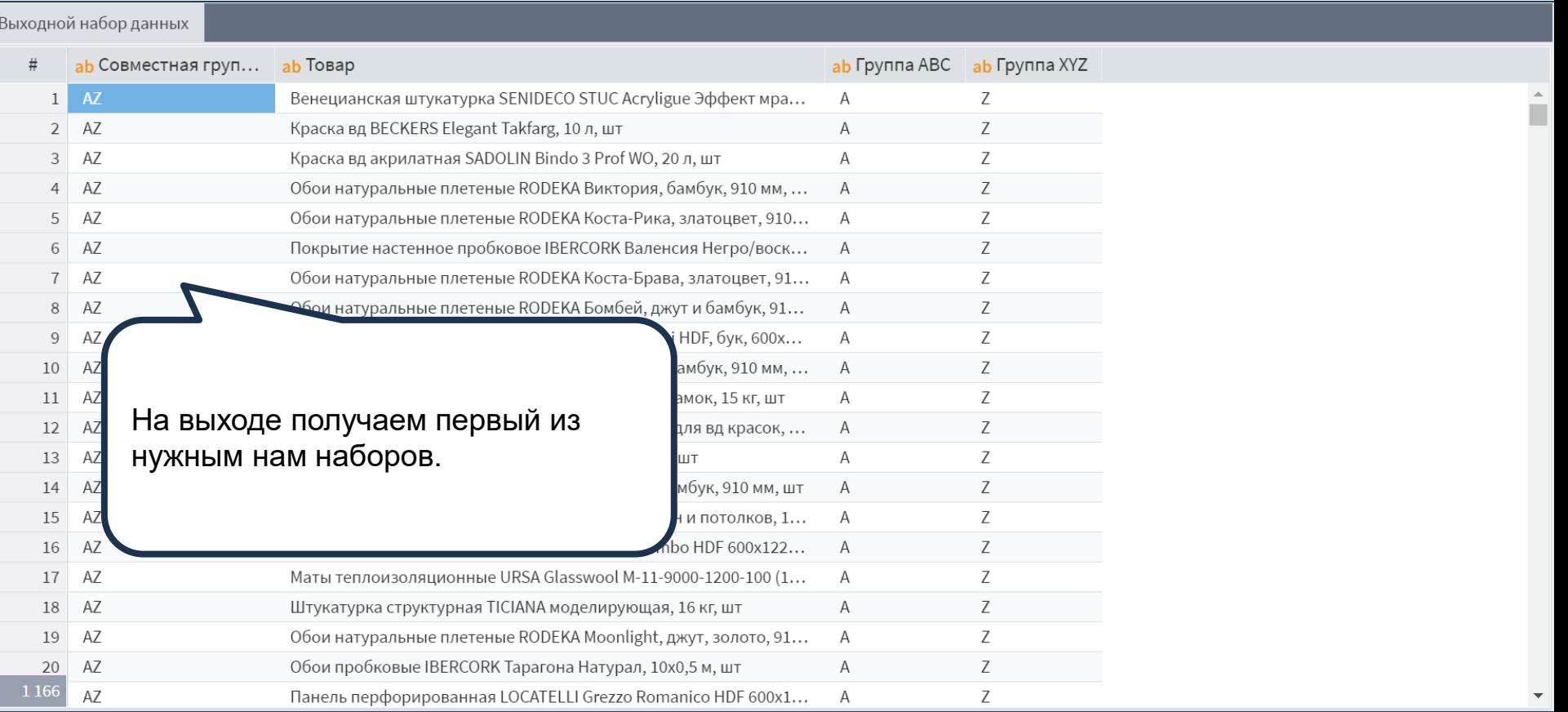

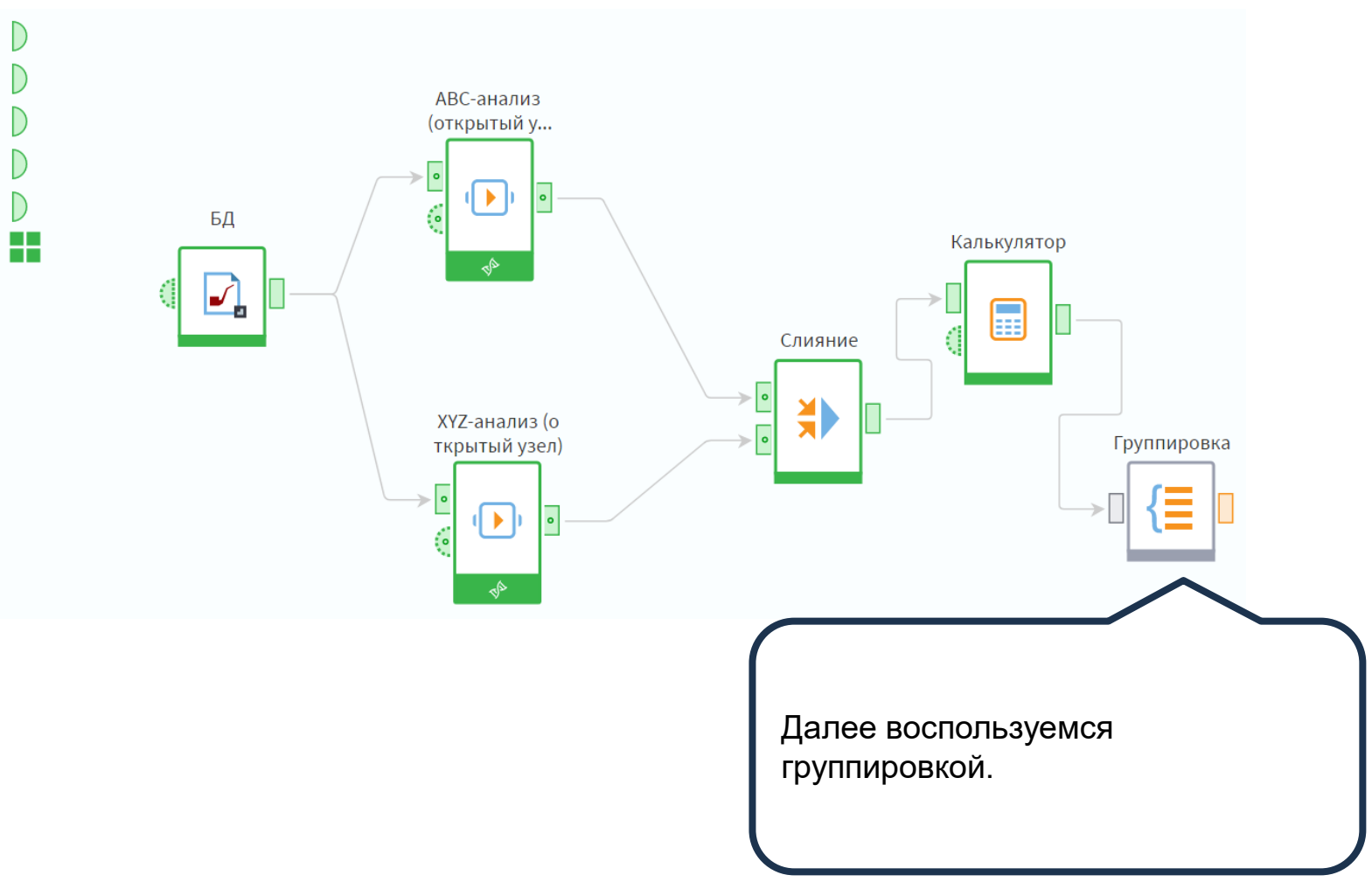

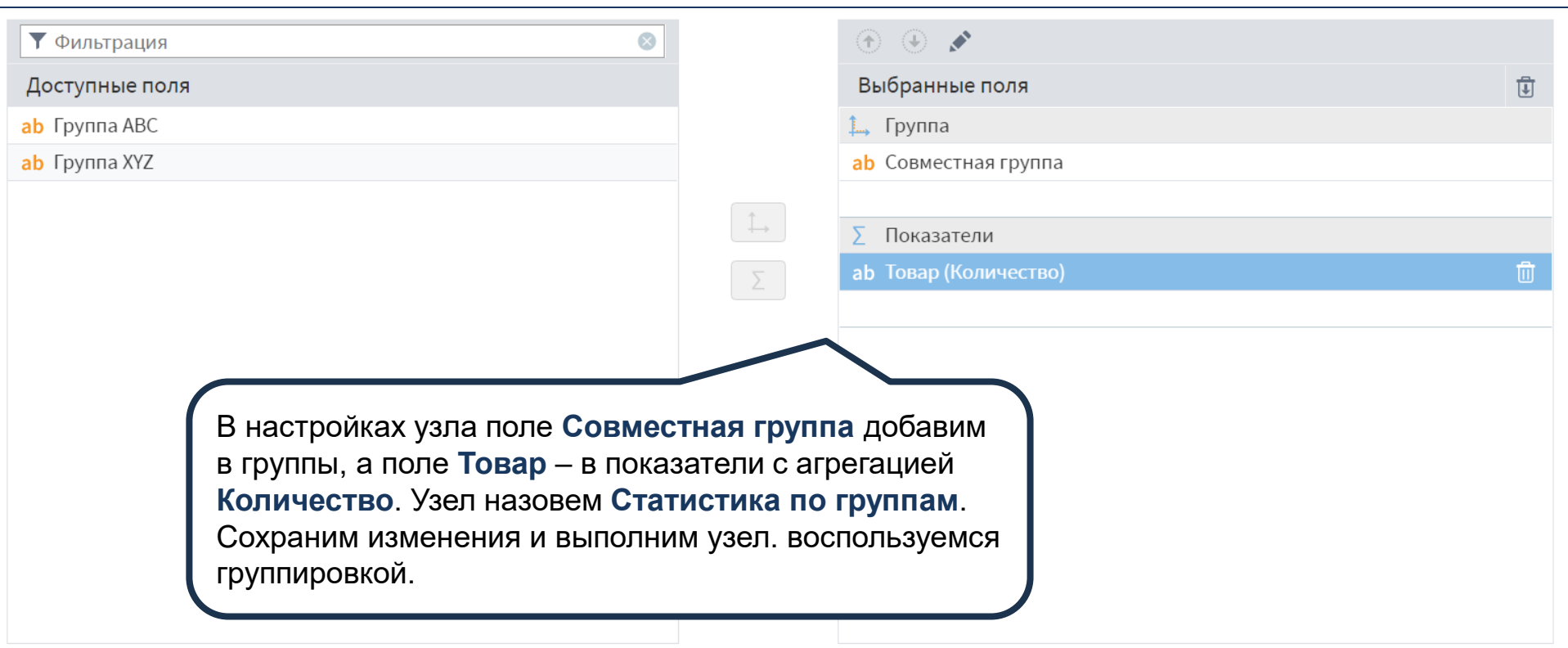

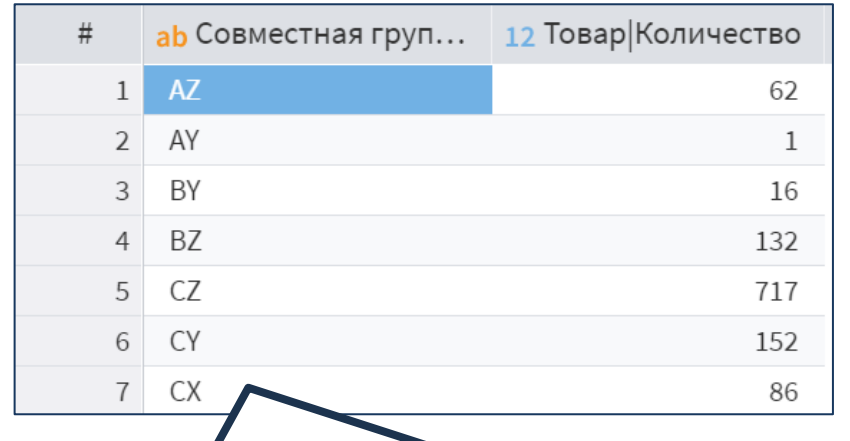

На выходе получим всего 7 групп, среди наших клиентов не оказалось тех, кто не входит в группы AX и BX.

БД

ABC-XYZ

анализ

Войти

Итак, мы провели совмещенный АВС-XYZ анализ и подсчитали статистики по группам. Если данный анализ проводится периодически, имеет смысл свернуть выделенные узлы в подмодель и настроить ей модификатор доступа. Тогда ее можно будет использовать через выполнение узла, что позволит легко сравнивать, результаты анализа в разные периоды. Создадим такую подмодель. Перейдем в настройку подмодели для добавления портов.

© Николаенко В.С., 2023

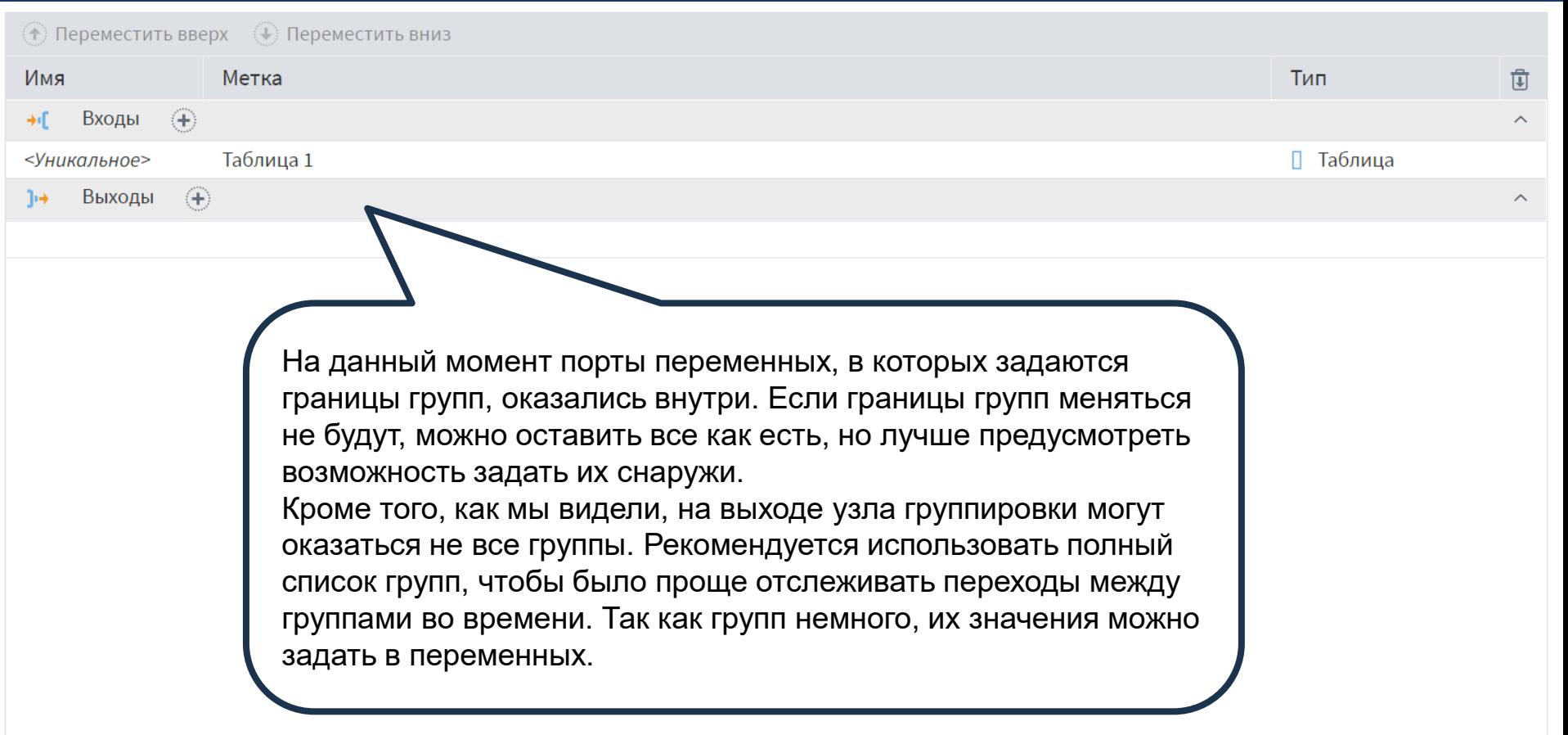

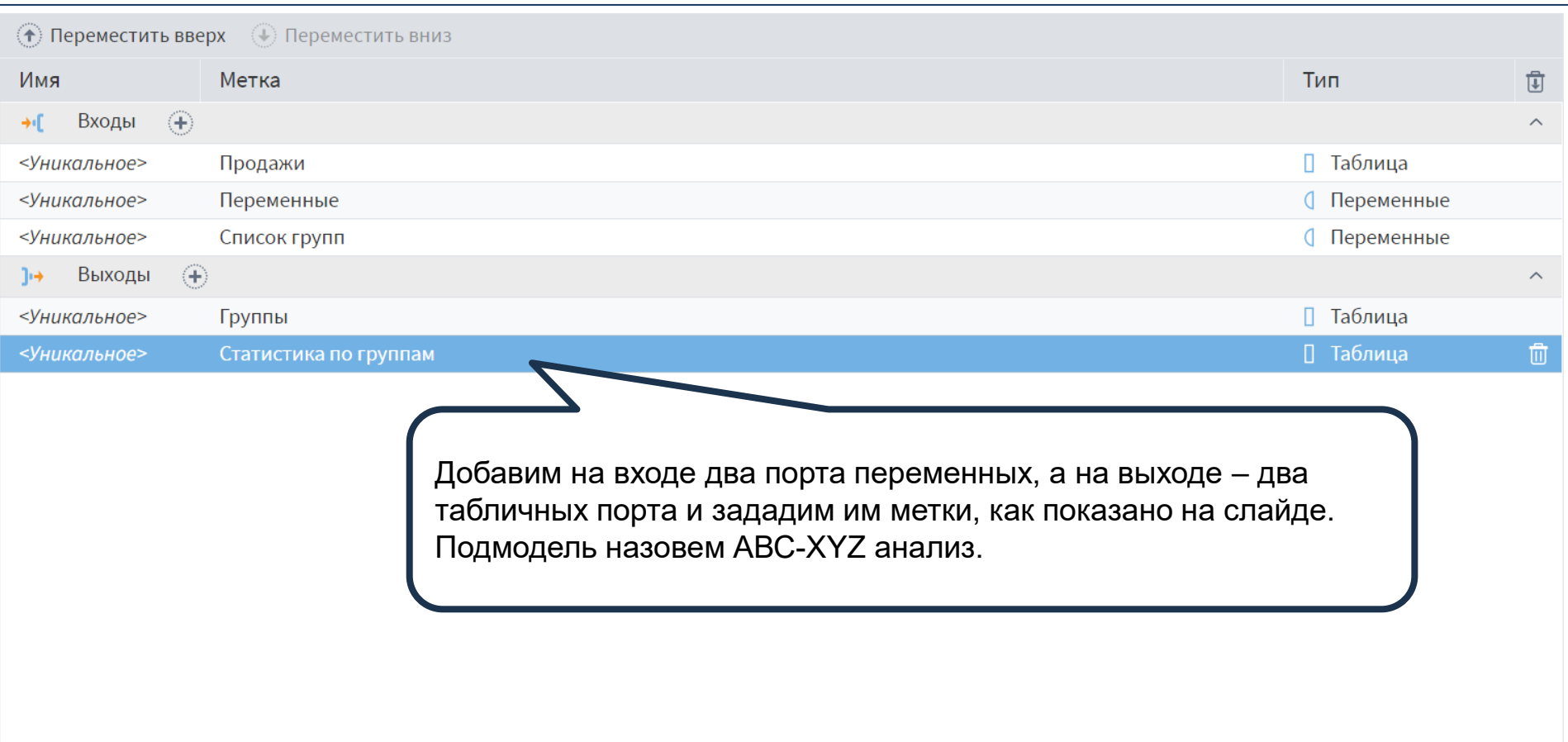

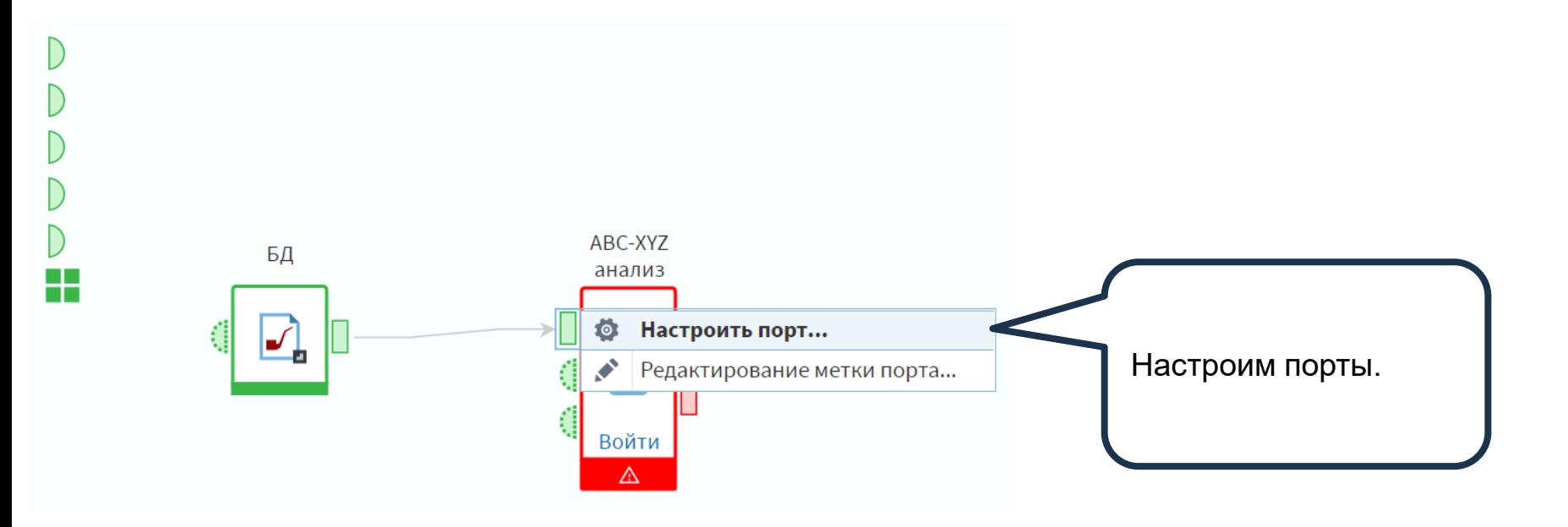

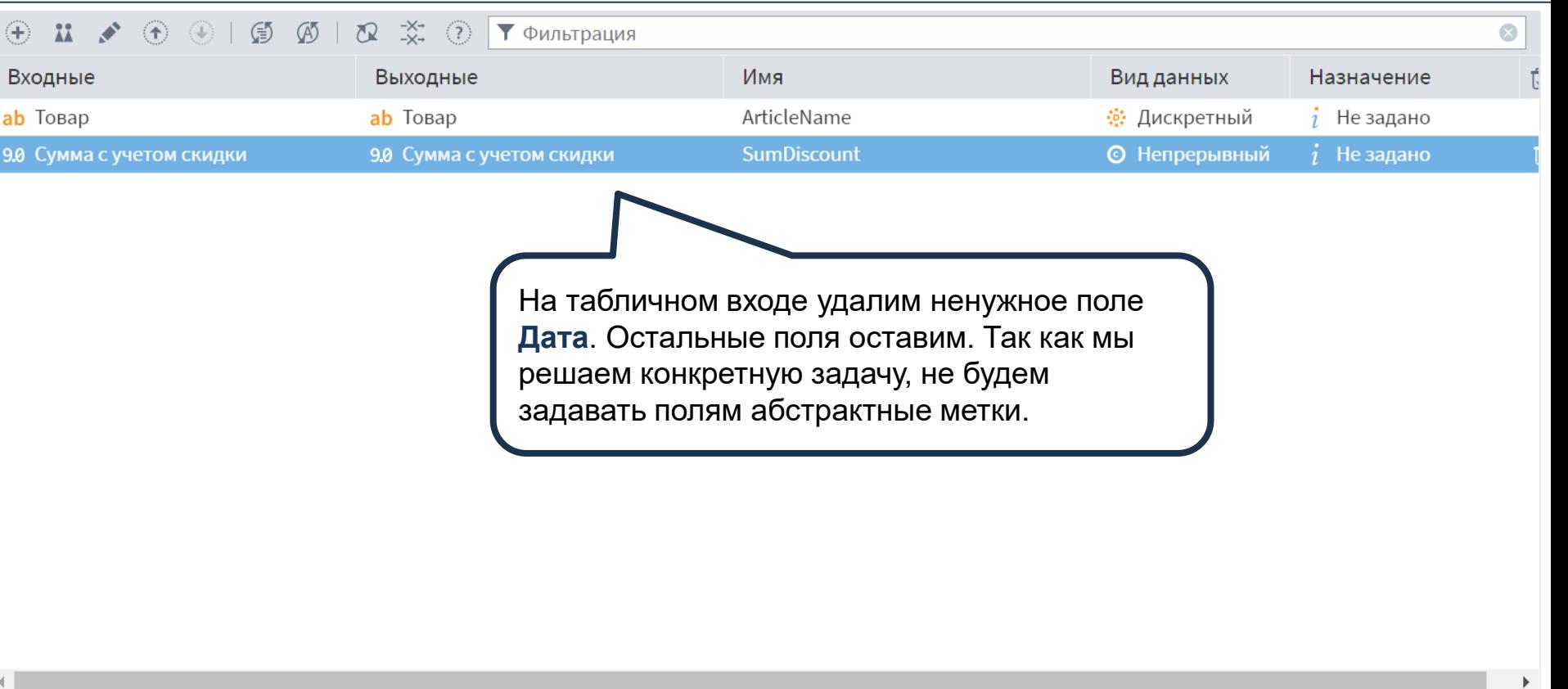

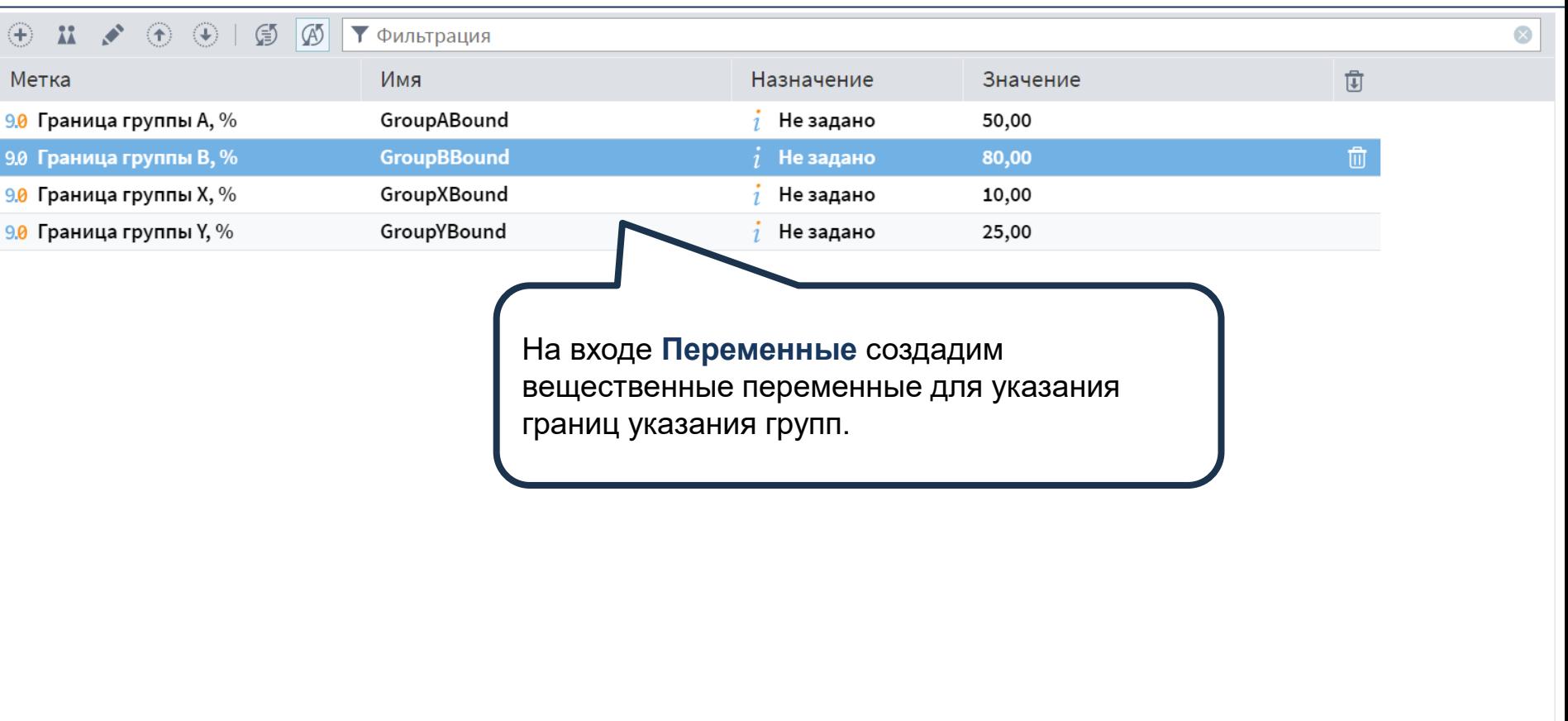

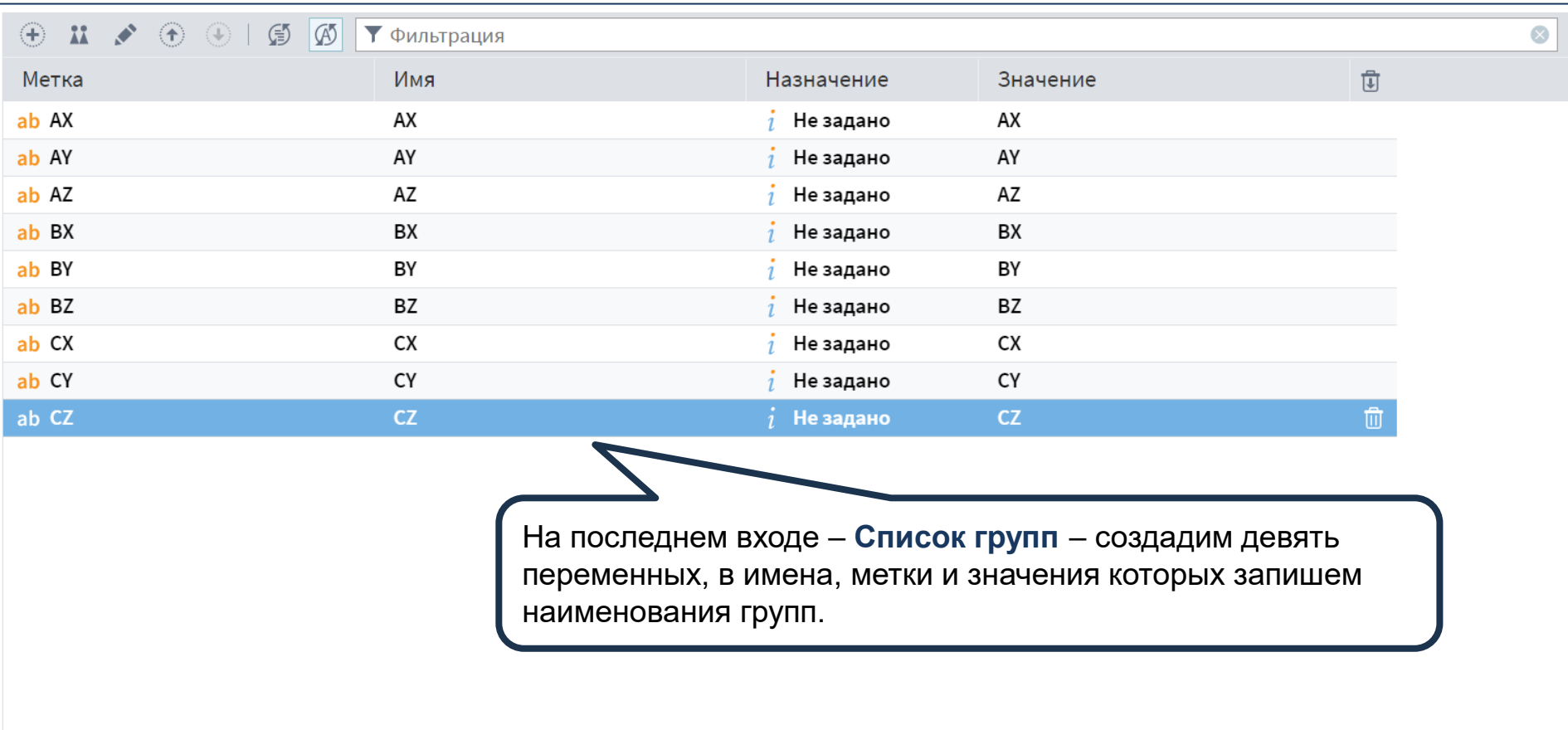

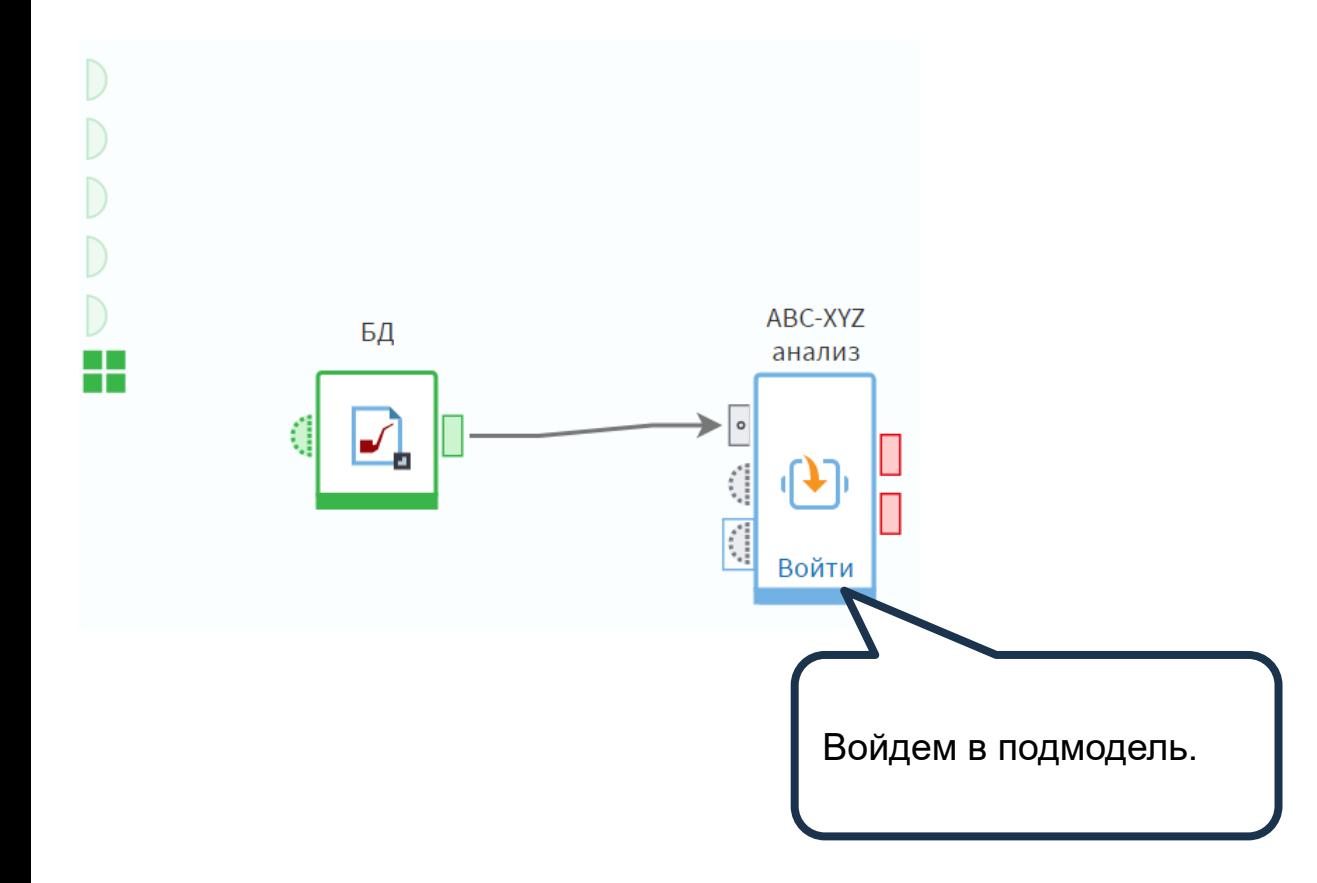

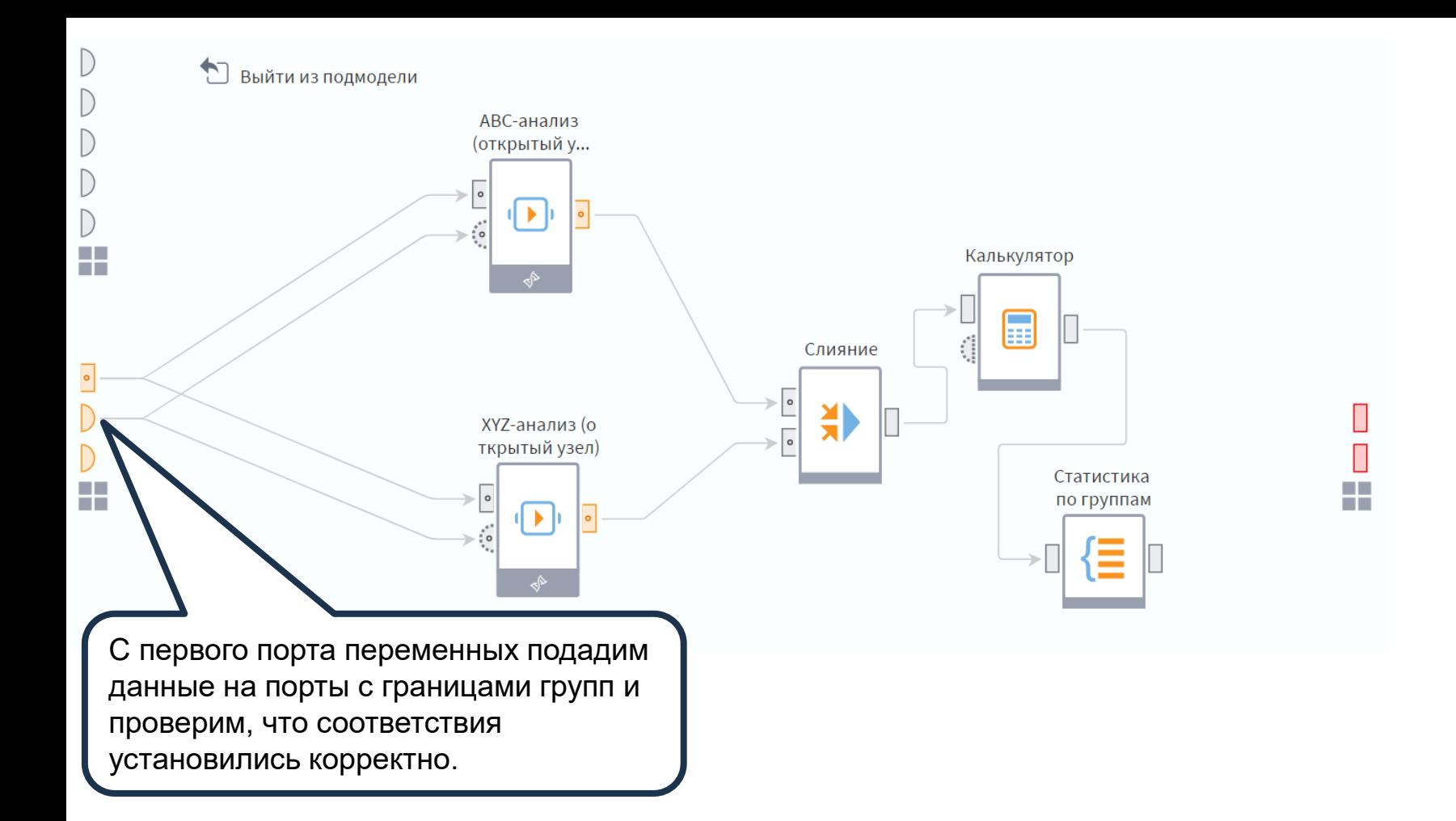

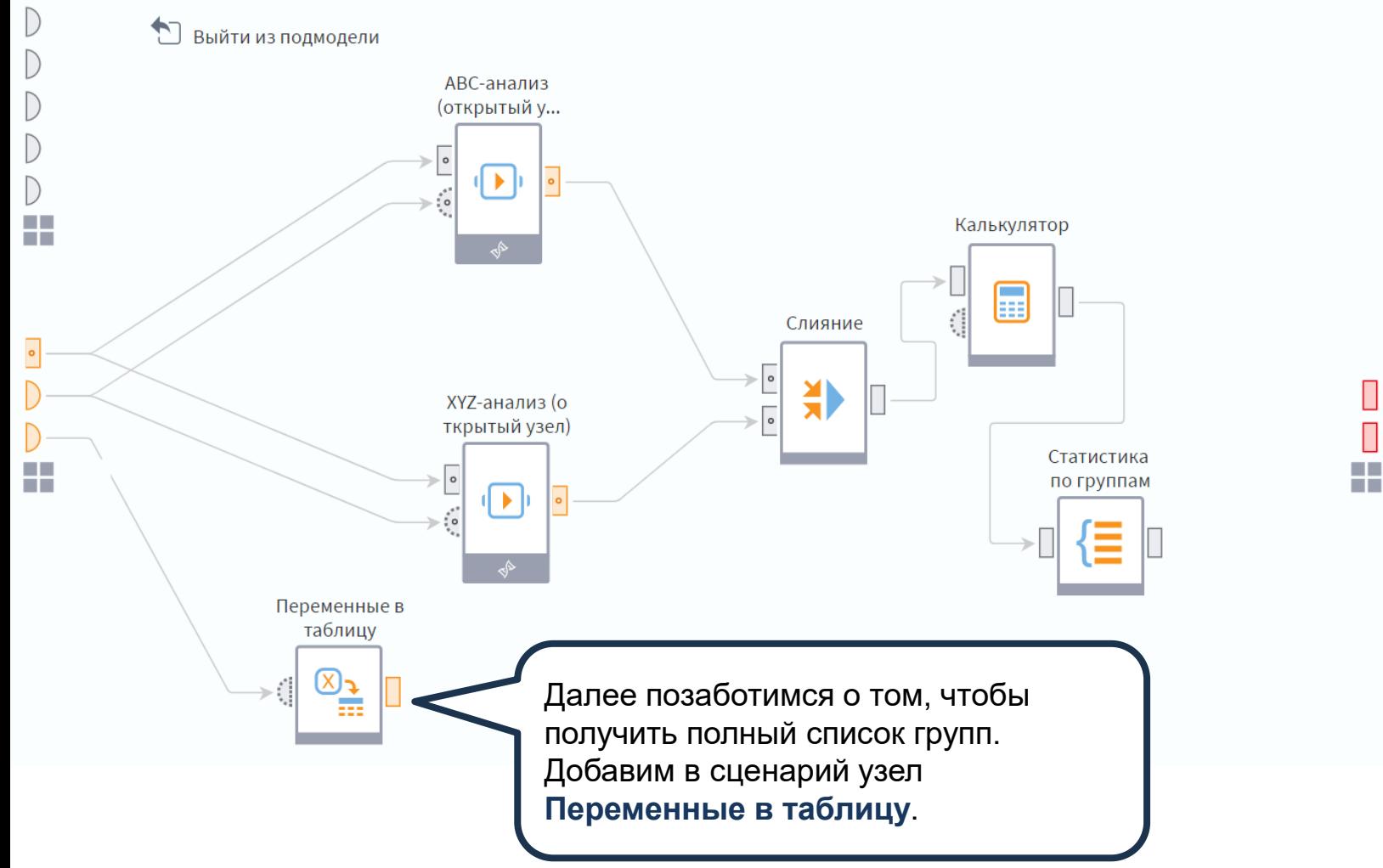

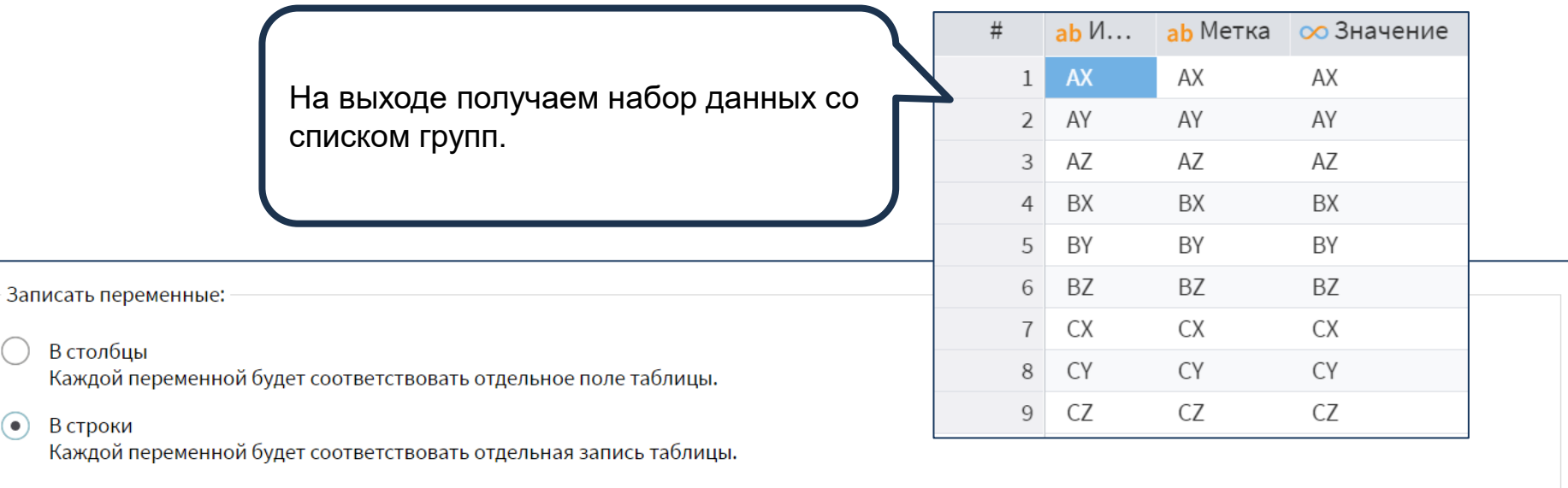

В настройках узла **Переменные в таблицу** переменные запишем в строки.

 $\odot$ 

В строки

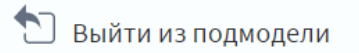

 $\bigcirc$ 

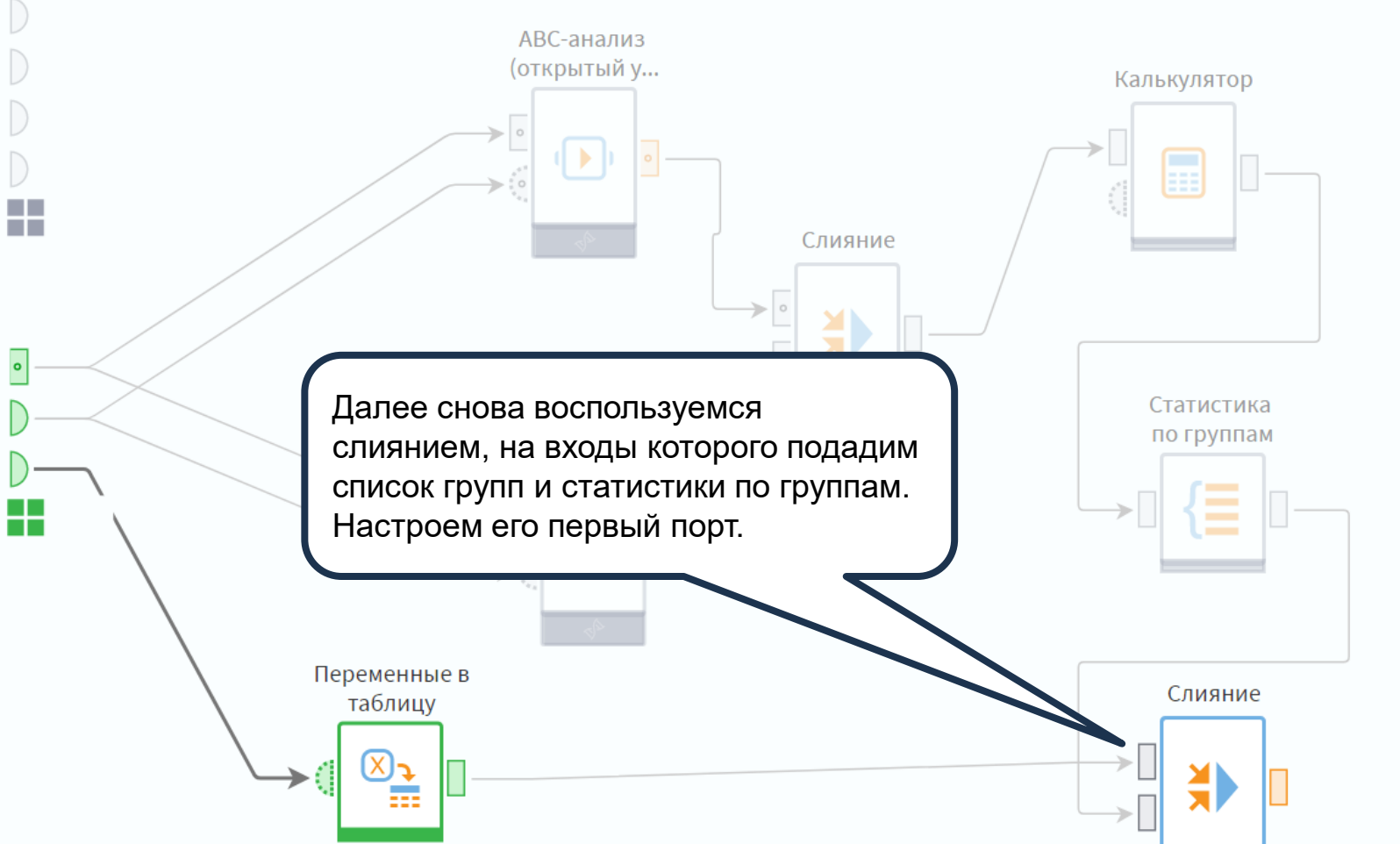

22

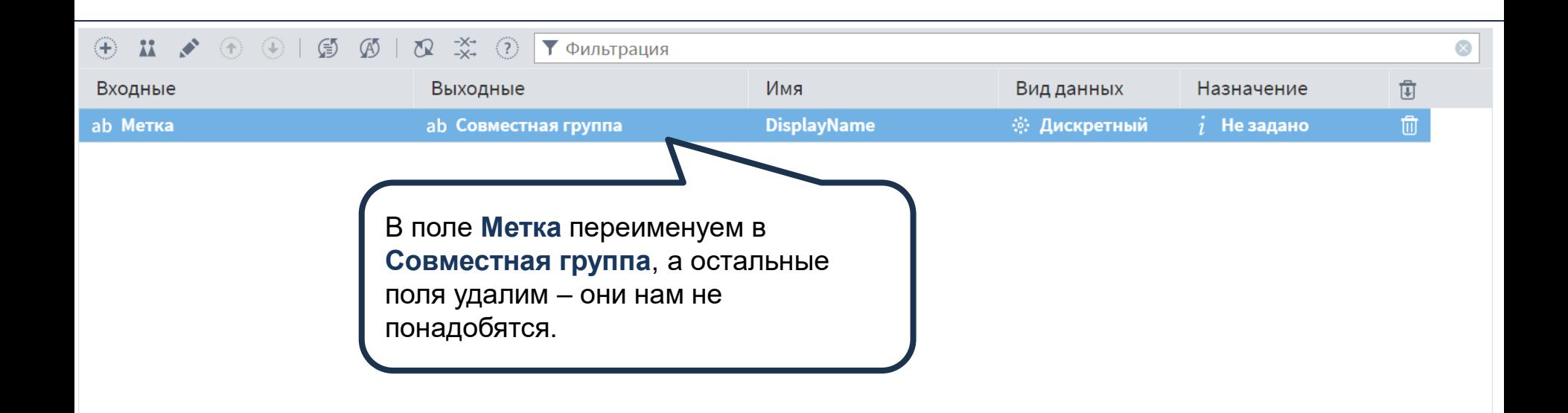

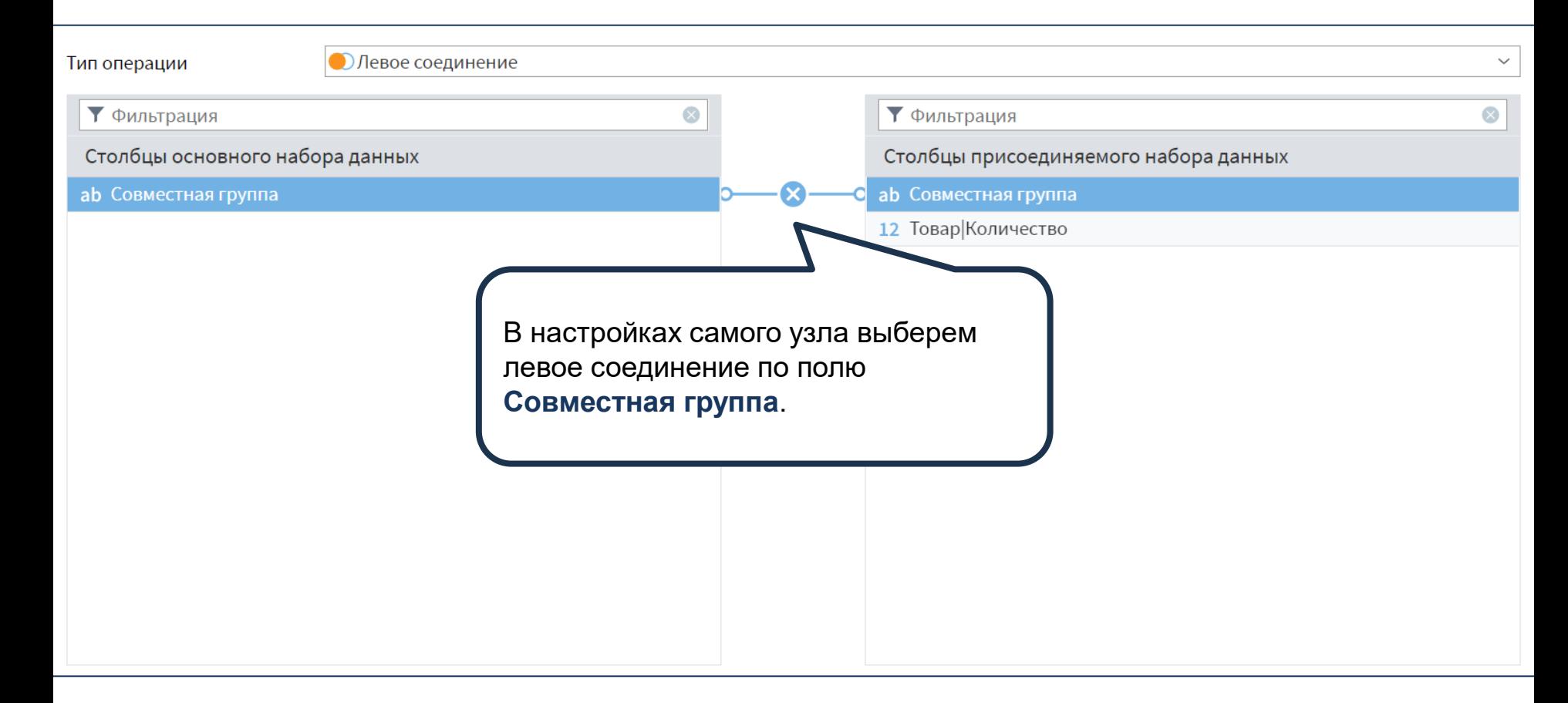

Теперь на выходе узла у нас полный список групп. Можно оставить значения для групп, в которых нет клиентов, пустыми, а можно заполнить их нулями с помощью компонента **Замена**. Мы оставим все как есть.

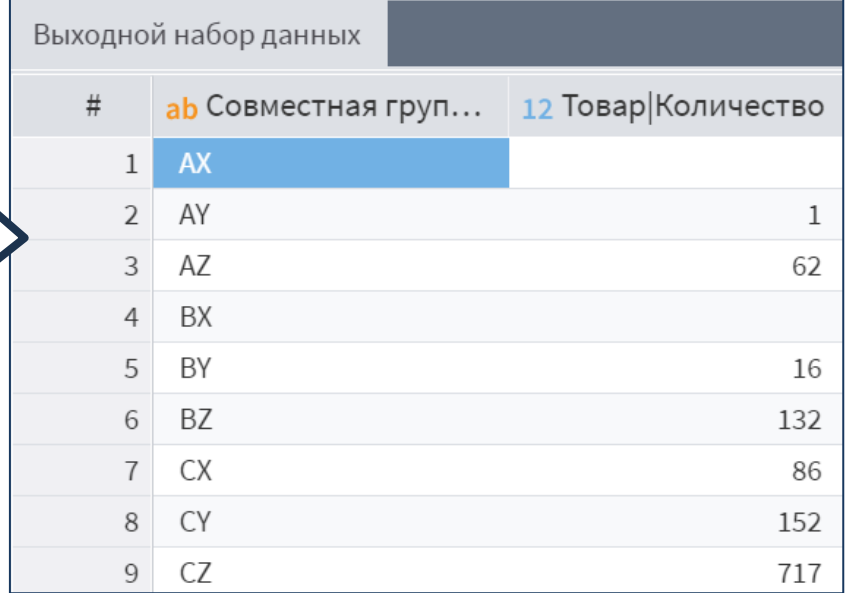

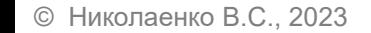

 $\bigcirc$ 

 $\overline{)}$ 

 $\bigoplus$ 

Выйти из подмодели

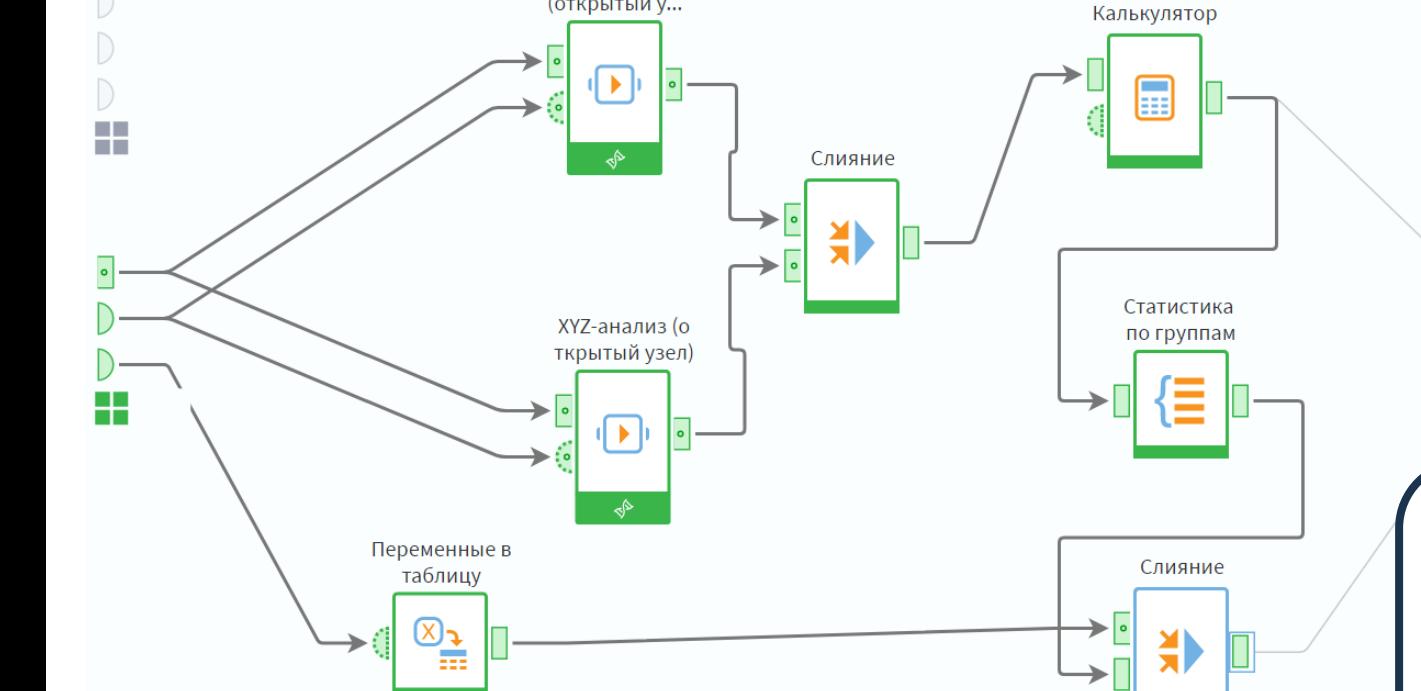

АВС-анализ (открытый у...

> Подадим выходные наборы данных на соответствующие выходы подмодели. На втором выходе поле **Товар|Количество** переименуем в **Количество товаров**.

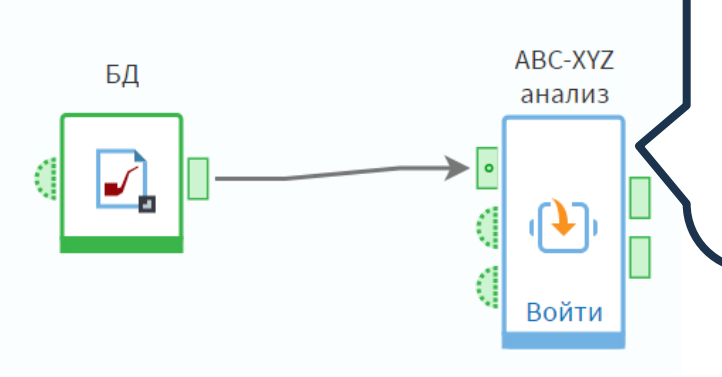

В результате на первом выходе подмодели получили группы по каждому товару, а на втором – количество товаров в ABC-XYZ-группах. Можно настроить на данную подмодель узел выполнения и сравнивать результаты анализа за разные периоды, таким образом отслеживания перемещения товаров между группами.